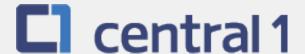

# PaymentStream<sup>TM</sup> AFT

Guide for Automatic Release

June 2021

# **Table of Contents**

| 1      | Overview                           |                                                                                  |    |  |  |  |
|--------|------------------------------------|----------------------------------------------------------------------------------|----|--|--|--|
|        | 1.1                                | PaymentStream <sup>™</sup> AFT User Permissions                                  | 3  |  |  |  |
|        | 1.2                                | Viewing Originator Information                                                   | 3  |  |  |  |
|        | 1.3                                | Navigation Menu                                                                  | 5  |  |  |  |
|        | 1.4                                | Selecting a Different Originator ID                                              | 5  |  |  |  |
| 2      | Mana                               | ging AFT Records                                                                 | 6  |  |  |  |
|        | 2.1                                | Adding an AFT Record                                                             | 6  |  |  |  |
|        | 2.2                                | Locating and Viewing an AFT Record                                               |    |  |  |  |
|        | 2.3                                | Editing a Single AFT Record                                                      |    |  |  |  |
|        | 2.4                                | Deleting a Single AFT Record                                                     | 15 |  |  |  |
|        | 2.5                                | Multiple Changes                                                                 |    |  |  |  |
|        | 2.6                                | Mass Changes                                                                     |    |  |  |  |
|        | 2.7                                | Mass Delete                                                                      | 24 |  |  |  |
| 3      | Appro                              | oving, Rejecting, or Cancelling Records                                          | 27 |  |  |  |
|        | 3.1                                | Approving or Rejecting a Record                                                  | 27 |  |  |  |
| 4<br>5 | 3.2                                | Batch Approval                                                                   |    |  |  |  |
|        | 3.3                                | Single Approval                                                                  |    |  |  |  |
|        | 3.4                                | Cancelling an Unapproved Record                                                  |    |  |  |  |
| 4      | AFT 1                              | ransaction Validation                                                            | 36 |  |  |  |
| 5      | AFT [                              | Peadlines, Record Entry Limits, and Data Purge Schedule                          | 37 |  |  |  |
|        | 5.1                                | AFT Extraction Schedule                                                          | 37 |  |  |  |
|        | 5.2                                | Time Limits for Backdating AFT Transactions                                      | 37 |  |  |  |
|        | 5.3                                | Purge Schedule for AFT Records and Activity Records                              | 37 |  |  |  |
| 6      | Repo                               | rts                                                                              | 38 |  |  |  |
|        | 6.1                                | Accessing Reports                                                                | 38 |  |  |  |
|        | 6.2                                | Activity Log Report                                                              | 38 |  |  |  |
|        | 6.3                                | Release History Report                                                           |    |  |  |  |
|        | 6.4                                | Transaction History Report                                                       |    |  |  |  |
|        | 6.5                                | Record Change Report                                                             |    |  |  |  |
|        | 6.6                                | Payor/Payee Listing Report                                                       |    |  |  |  |
|        | 6.7                                | Originator Change Report                                                         |    |  |  |  |
| 7      | Settle                             | ment Reports for Business Members                                                |    |  |  |  |
|        | 7.1                                | Accessing Settlement Reports                                                     |    |  |  |  |
|        | 7.2                                | Consolidated Returns, Recalls, Rejects, and Error Corrections Report (ICRR/UCRR) |    |  |  |  |
|        | 7.3                                | Summary of Data Received Report (ICRM/UCRM)                                      |    |  |  |  |
|        | 7.4<br>7.5                         | Incoming AFT Transactions List (ICTI/UCTI)                                       |    |  |  |  |
|        | 7.5<br>7.6                         | Transaction Account Warning List (ICRW/UCRW)                                     |    |  |  |  |
| 0      |                                    | ,                                                                                |    |  |  |  |
| 8      | AFT Processing and Exception Items |                                                                                  |    |  |  |  |
|        | 8.1<br>8.2                         | Recalling AFT Transactions and AFT Files                                         |    |  |  |  |
|        | 8.2<br>8.3                         | Handling Returned AFT Transactions                                               |    |  |  |  |
|        | 8.4                                | Handling Rejected AFT Transactions                                               |    |  |  |  |
| ۸ ۰    | _                                  | A — "Add AFT Record" Field Descriptions                                          |    |  |  |  |
| -      | -                                  | and Disclaimer                                                                   |    |  |  |  |
| vυ     | DVIIUII                            | and Disciantel                                                                   |    |  |  |  |

#### 1 Overview

# 1.1 PaymentStream<sup>™</sup> AFT User Permissions

PaymentStream AFT users can be set up with the following permissions:

- Read Only This is the default user permission that allows a user to view records, reports, and Originator
  information. All *PaymentStream* AFT users must have read-only permissions before any additional
  permissions can be assigned.
- Perform Tasks and Transactions This permission allows a user to add and edit records.
- Requires Approval Users who have this permission set to Yes in User Management require approval for the
  tasks and transactions that they initiate. This applies to all the Originator IDs for which the users can perform
  tasks and transactions.
- Approver for this Originator ID This permission allows a user to approve tasks and transactions initiated by users who require approval.

#### 1.2 Viewing Originator Information

Users can view Originator information on *PaymentStream* AFT (e.g., Contact Information and Limits) but they cannot edit the information.

A user proceeds as follows to view Originator Information on PaymentStream AFT:

- 1. Navigate to PaymentStream AFT.
- 2. Select the appropriate Originator ID. See Figure 1.1.
- 3. Use the Select Action drop-down menu to select Originator Information, and then select Submit.

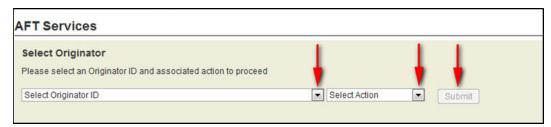

Figure 1.1: Selecting to View Originator Information

4. View Originator Information. See Figure 1.2.

| Originator Inform                                                                                                    | nation                                                                                               |                                                                                                    |                                                                                                    |                                    |
|----------------------------------------------------------------------------------------------------|----------------------------------------------------------------------------------------------------|----------------------------------------------------------------------------------------------------|----------------------------------------------------------------------------------------------------|------------------------------------|
|                                                                                                    |                                                                                                    |                                                                                                    |                                                                                                    | Change IE                          |
|                                                                                                    |                                                                                                    |                                                                                                    |                                                                                                    |                                    |
|                                                                                                    |                                                                                                    |                                                                                                    |                                                                                                    | * Denotes required fi              |
| Originator ID Inform                                                                                                    | ation                                                                                                |                                                                                                    |                                                                                                    |                                    |
| Originator ID*                                                                                                    |                                                                                                    | Status*                                                                                                    |                                                                                                    | Originator ID History              |
| 8090000102                                                                                                    |                                                                                                    | Active ~                                                                                                    |                                                                                                    | Date Added<br>31/12/2014 14:22 PST |
| Originator Type*                                                                                                    |                                                                                                    | Release Type*                                                                                                    |                                                                                                    | User ID                            |
| Data Entry 🗸                                                                                                    |                                                                                                    | Automatic ~                                                                                                    |                                                                                                    | migrator                           |
| Long Name*                                                                                                    |                                                                                                    | Allowable Type*                                                                                                    |                                                                                                    | Last Changed                       |
| Demo Test Automatic                                                                                                    |                                                                                                    | Both<br>Select 'Both' if Origi                                                                                                    | inator allows Credit and Debit                                                                      | 14/07/2016 07:00 PDT               |
|                                                                                                    |                                                                                                    | Records                                                                                                    |                                                                                                    | User ID<br>system                  |
| Short Name*                                                                                                    |                                                                                                    | Currency Type*                                                                                                    |                                                                                                    |                                    |
| Automatic v2                                                                                                    |                                                                                                    | CAD - Canadian I                                                                                                    | Dollars V                                                                                           |                                    |
|                                                                                                    |                                                                                                    |                                                                                                    |                                                                                                    |                                    |
| Contact Information                                                                                                    |                                                                                                    |                                                                                                    |                                                                                                    |                                    |
| Name*                                                                                                    |                                                                                                    |                                                                                                    |                                                                                                    |                                    |
| John Doe hgj1                                                                                                    |                                                                                                    |                                                                                                    |                                                                                                    |                                    |
| Phone*                                                                                                    | Ext                                                                                                  | Fax                                                                                                    |                                                                                                    |                                    |
| (999) 999-9999                                                                                                    | 1234                                                                                                 | (999) 999-9999                                                                                                    |                                                                                                    |                                    |
|                                                                                                    |                                                                                                    |                                                                                                    | - I district                                                                                        |                                    |
| Primary Email*<br>kkhan@central1.com                                                                                                    |                                                                                                    |                                                                                                    | Additional Email(s)<br>lholmkvist@central1.com,lla                                                  | wrence@central1.com                |
|                                                                                                    |                                                                                                    |                                                                                                    | Max of 30 email addresses                                                                           | V                                  |
|                                                                                                    |                                                                                                    |                                                                                                    |                                                                                                    |                                    |
| \$99,999,00  Please enter limit for an indi  Settlement Day Debit*  \$9,999,999,990  Please enter limit for all AFT                                                                                                    |                                                                                                    | Settlement Day Cred<br>\$9,999,999,999.00<br>Please enter limit for all                                                                                                    | lit"                                                                                                |                                    |
| \$99,999,999.00 Please enter limit for an ind Settlement Day Debit* \$9,999,999.00 Please enter limit for all AF1 given day Monthly Debit* \$999,999,999.00 Please enter limit for all AF1                                                                                                    | T transactions on a                                                                                  | \$99,999,999.00<br>ionPlease enter limit for an<br>Settlement Day Cred<br>\$9,999,999.00                                                                                                    | AFT transactions on a                                                                               |                                    |
| \$99,999.00 Please enter limit for an ind Settlement Day Debit* \$9,999,999.00 Please enter limit for all AF1 given day  Monthly Debit* \$999,999.999.00 Please enter limit for all AF1 given day  Accumulated Monthly Debit Accumulated Monthly Debit                                                                                                    | T transactions on a                                                                                  | \$99,999,999.00 ionPlease enter limit for an  Settlement Day Cred \$9,999,999,999.00 Please enter limit for all given day  Monthly Credit* \$999,999,999,999.00 Please enter limit for all in the control of the control of | AFT transactions on a                                                                               |                                    |
| Transaction Debit* \$39,999,999,00 Please enter limit for an ind Settlement Day Debit* \$39,999,999,999,00 Please enter limit for all AFT given day  Monthly Debit* \$399,999,999,900 Please enter limit for all AFT given calendar month Accumulated Monthly D \$72.78  Originator Details                                                                                                    | T transactions on a                                                                                  | \$99,999,999 00 ionPlease enter limit for an<br>Settlement Day Cred<br>\$9,999,999 999 099 00 Please enter limit for all given day<br>Monthly Credit'<br>\$999,999,999,999 099 00 Please enter limit for all given calendar month<br>Accumulated Monthl<br>\$94.14                                                                                                    | AFT transactions on a  AFT transactions on a                                                        |                                    |
| \$99,999,999.00 Please enter limit for an ind settlement Day Debit \$99,999,999.00 Please enter limit for all AFI given day Monthly Debit \$999,999,999.90 Please enter limit for all AFI given day Accumulated Monthly D \$72.78  Originator Details Data Centre ID*                                                                                                    | T transactions on a                                                                                  | \$99,999,999 00 ionPlease enter limit for an Settlement Day Cred \$9,999,999 00 Please enter limit for all given day  Monthly Credit* \$999,999,999,999 09 Please enter limit for all given calendar month  Accumulated Monthil                                                                                                    | AFT transactions on a  AFT transactions on a                                                        | File Creation Date<br>//2016       |
| \$99,999,999 00 Priesse enter limit for an ind Settlement Day Debit* \$9,999,999,999 00 Please enter limit for all AFT given day  Monthly Debit* \$999,999,999,999 00 Please enter limit for all AFT given calendar month Accumulated Monthly D \$72.78  Originator Details Data Centre ID* 86900  Settlement Account                                                                                                    | T transactions on a  T transactions on a  Debit Limit                                                | S99, 999, 999 00 ionPlease enter limit for an Settlement Day Cred S9, 999, 999, 999 00 Please enter limit for all given day  Monthly Credit* S999, 999, 999, 999 no Please enter limit for all given calendar month Accumulated Monthl S94.14  Last File Creation Nu                                                                                                    | AFT transactions on a AFT transactions on a by Credit Limit  Last F                                 |                                    |
| \$99,999,00 Please enter limit for an ind settlement Day Debit* \$9,999,999,00 Please enter limit for all AFI given day Monthly Debit* \$999,999,999,00 Please enter limit for all AFI given day Accumulated Monthly D \$72.78  Originator Details Data Centre ID* 86900 V  Settlement Account Transit* Route* Accumulated Accumulated Monthly D \$8500 V                                                                                                    | T transactions on a  T transactions on a  Debit Limit                                                | \$99,999,999 00 ionPlease enter limit for an Settlement Day Cred \$9,999,999 of Please enter limit for all given day  Monthly Credit* \$999,999,999 999 09 Please enter limit for all given calendar month  Accumulated Monthl \$94.14  Last File Creation Nu 0299                                                                                                    | AFT transactions on a  AFT transactions on a  AFT transactions on a  ty Credit Limit  Last F  14/07 |                                    |
| \$99,999,999 00 Please enter limit for an ind Settlement Day Debit* \$9,999,999,999 00 Please enter limit for all AFT given day  Monthly Debit* \$999,999,999 00  Monthly Debit* \$999,999,999,999 00  Monthly Debit* \$999,999,999,00  Monthly Debit* \$999,999,999,00  Monthly Debit* \$999,999,999,00  Monthly Debit* \$999,999,999,00  Monthly Debit* \$999,999,999,00  Monthly Debit* \$999,999,999,00  Monthly Debit* \$999,999,999,999,00  Monthly Debit* \$999,999,999,999,00  Monthly Debit* \$999,999,999,999,999,00  Monthly Debit* \$999,999,999,999,999,999,999,999,999,99                                                                                                    | T transactions on a                                                                                  | \$99,999,999 00 ionPlease enter limit for an Settlement Day Cred \$9,999,999 999 09 Please enter limit for all given day  Monthly Credit' \$999,999,999 999 999 Please enter limit for all given calendar month Accumulated Monthl \$94.14  Last File Creation Nu 0299  Institution Q Searce                                                                                                    | AFT transactions on a  AFT transactions on a  AFT transactions on a  ty Credit Limit  Last F  14/07 |                                    |
| \$99,999,999 00 Please enter limit for an ind \$Settlement Day Debit* \$9,999,999,999 999 Monthly Debit* \$999,999,999,999 Monthly Debit* \$999,999,999,999,999 Monthly Debit* \$999,999,999,999,999 Monthly Debit* \$999,999,999,999,999,999,999,999,999,99                                                                                                    | T transactions on a  T transactions on a  Debit Limit                                                | \$99,999,999 00 ionPlease enter limit for an Settlement Day Cred \$9,999,999 999 09 Please enter limit for all given day  Monthly Credit' \$999,999,999 999 999 Please enter limit for all given calendar month Accumulated Monthl \$94.14  Last File Creation Nu 0299  Institution Q Searce                                                                                                    | AFT transactions on a  AFT transactions on a  AFT transactions on a  ty Credit Limit  Last F  14/07 |                                    |
| \$99,999,999.00 Please enter limit for an ind Settlement Day Debit* \$9,999,999.999.90  Monthly Debit* \$999,999.999.90  Monthly Debit* \$999,999,999.99  Monthly Debit* \$1999,999,999.99  Monthly Debit* \$1999,999.99  Monthly Debit* \$1999,999,999.99  Monthly Debit* \$1999,999,999  Monthly Debit* \$1999,999,999  Monthly Debit* \$1999,999,99  Monthly Debit* \$1999,999,99  Monthly Debit* \$1999,999,99  Monthly Debit* \$1999,999,99  Monthly Debit* \$1999,999,99  Monthly Debit* \$1999,99  Monthly Debit* \$1999,99  Monthly Debit* \$1999,99  Monthly Debit* \$1999,99  Monthly Debit* \$1999,99  Monthly Debit* \$1999,99  Monthly Debit* \$1999,99  Mo | T transactions on a  T transactions on a  Debit Limit                                                | \$99,999,999 00 ionPlease enter limit for an Settlement Day Cred \$9,999,999 999 09 Please enter limit for all given day  Monthly Credit' \$999,999,999 999 999 Please enter limit for all given calendar month Accumulated Monthl \$94.14  Last File Creation Nu 0299  Institution Q Searce                                                                                                    | AFT transactions on a  AFT transactions on a  AFT transactions on a  ty Credit Limit  Last F  14/07 |                                    |
| \$99,999,999 00 Please enter limit for an ind \$Settlement Day Debit* \$9,999,999,999 999 Monthly Debit* \$999,999,999,999 Monthly Debit* \$999,999,999,999,999 Monthly Debit* \$999,999,999,999,999 Monthly Debit* \$999,999,999,999,999,999,999,999,999,99                                                                                                    | T transactions on a  T transactions on a  Debit Limit                                                | \$99,999,999 00 ionPlease enter limit for an Settlement Day Cred \$9,999,999 999 09 Please enter limit for all given day  Monthly Credit' \$999,999,999 999 999 Please enter limit for all given calendar month Accumulated Monthl \$94.14  Last File Creation Nu 0299  Institution Q Searce                                                                                                    | AFT transactions on a  AFT transactions on a  AFT transactions on a  ty Credit Limit  Last F  14/07 |                                    |
| \$99,999,999,00 Please enter limit for an ind settlement Day Debit* \$9,999,999,990,00 Please enter limit for all AFI given day Monthly Debit* \$999,999,999,00 Please enter limit for all AFI given day Accumulated Monthly D \$72.78  Originator Details Data Centre ID* 86900 V  Settlement Account Transit* Route* Accumulated Monthly D \$1200 B \$11  Originator Affiliation  Is this a business?                                                                                                    | T transactions on a  T transactions on a  Debit Limit                                                | \$99,999,999 00 ionPlease enter limit for an Settlement Day Cred \$9,999,999 999 09 Please enter limit for all given day  Monthly Credit' \$999,999,999 999 999 Please enter limit for all given calendar month Accumulated Monthl \$94.14  Last File Creation Nu 0299  Institution Q Searce                                                                                                    | AFT transactions on a  AFT transactions on a  AFT transactions on a  ty Credit Limit  Last F  14/07 |                                    |
| Seg. 199, 999 00 Please enter limit for an ind Settlement Day Debit* \$9,999,999,999 00 Please enter limit for all AFT \$999,999,999 00 Please enter limit for all AFT \$999,999,999 00 Please enter limit for all AFT \$999,999,999,999 00 Please enter limit for all AFT \$999,999,999,999,999 00 Please enter limit for all AFT \$999,999,999,999,999 00 Please enter limit for all AFT \$999,999,999,999,999,999,999,999,999,99                                                                                                    | T transactions on a  T transactions on a  Debit Limit  Information  count*                           | S99,999,999 00 ionPlease enter limit for an Settlement Day Cred \$9,999,999,999 00 Please enter limit for all given day  Monthly Credit* \$999,999,999 999 00 Please enter limit for all given day  Monthly Credit* \$999,999,999 999 00 Please enter limit for all given calendar month Accumulated Monthl \$94.14  Last File Creation Nu 0299  Institution Q Searc CENTRAL 1 CREDIT                                                                                                    | AFT transactions on a  AFT transactions on a  AFT transactions on a  By Credit Limit  Last F  14/07 |                                    |
| Seg. 199, 999, 00 Please enter limit for an ind settlement Day Debit* Seg. 199, 999, 999, 00 Please enter limit for all AFI given day Monthly Debit Seg. 199, 999, 999, 00 Please enter limit for all AFI given day Monthly Debit Seg. 199, 999, 999, 00 Please enter limit for all AFI given calendar month Accumulated Monthly D ST2.78  Originator Details Data Centre ID* 86900  Seg. 11 Originator Affiliation Is this a business?  Returns Account Inf Transit* Route* Accumulated Monthly D Returns Account Inf Transit* Route* Accumulated Monthly D Returns Account Inf Transit* Route* Accumulated Monthly D Returns Account Inf Transit* Route* Account Inf Transit* Route* Accumulated Monthly D Returns Account Inf Transit* Route* Accumulated Monthly D Returns Account Inf Transit* Route* Accumulated Monthly D Returns Account Inf Transit* Route* Accumulated Monthly D Returns Account Inf Transit* Route* Accumulated Monthly D Returns Account Inf Transit* Route* Accumulated Monthly D Returns Account Inf Transit* Route* Accumulated Monthly D Returns Account Inf Returns Account Inf Returns Accou                                                                 | T transactions on a  T transactions on a  Debit Limit  Information coount formation coount formation | S99, 999, 999 00 ionPlease enter limit for an Settlement Day Cred S9, 999, 999, 999 00 Please enter limit for all, given day  Monthly Person of the Company of the Company Monthly Company Monthly Company Mon    | AFT transactions on a  AFT transactions on a  AFT transactions on a  By Credit Limit  Last F  14/07 |                                    |
| \$99,999,999,00 Please enter limit for an ind Settlement Day Debit* \$99,999,999,999,00 Please enter limit for all AFI given day  Monthly Debit* \$399,999,999,999,00 Please enter limit for all AFI given calendar month Accumulated Monthly D \$72.78  Originator Details Data Centre ID*  86900  Settlement Account Transit* Route* Ac 12010 809 11  Originator Affiliation Is this a business?                                                                                                    | T transactions on a  T transactions on a  Debit Limit  Information coount formation coount formation | S99,999,999 00 ionPlease enter limit for an Settlement Day Cred \$9,999,999,999 00 Please enter limit for all given day  Monthly Credit* \$999,999,999 999 00 Please enter limit for all given day  Monthly Credit* \$999,999,999 999 00 Please enter limit for all given calendar month Accumulated Monthl \$94.14  Last File Creation Nu 0299  Institution Q Searc CENTRAL 1 CREDIT                                                                                                    | AFT transactions on a  AFT transactions on a  AFT transactions on a  By Credit Limit  Last F  14/07 |                                    |

Figure 1.2: Originator Information

#### 1.3 Navigation Menu

Once an Originator ID and an action type are selected, users can select other actions from the navigation menu located on the left side of each screen. See Figure 1.3.

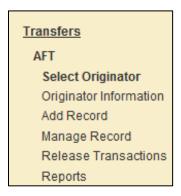

Figure 1.3: Navigation Menu

#### 1.4 Selecting a Different Originator ID

Users who have access to more than one Originator ID can switch between Originator IDs. Proceed as follows to select a different Originator ID:

- 1. Select the Change ID link. See Figure 1.4.
- 2. Select a different Originator ID from the drop-down menu and then select an action type.
- 3. Select Submit.

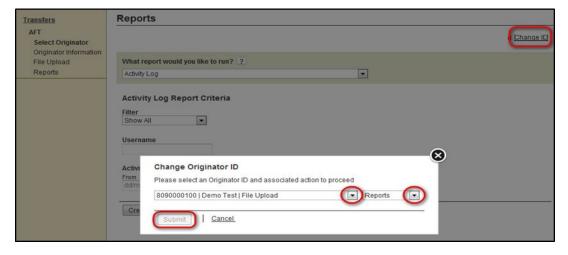

Figure 1.4: Selecting a Different Originator ID

# 2 Managing AFT Records

Payor/Payee records contain the data that are used to create AFT transactions. Specifically, a record is the template used to create a transaction. To add, edit, or delete records, *PaymentStream*<sup>TM</sup> AFT users must have permission to perform tasks and transactions.

#### 2.1 Adding an AFT Record

The following characters are valid on *PaymentStream* AFT: 0-9, a-z, A-Z, comma, dash, period, and forward slash. All other special characters are invalid (e.g., !, @, #, \$, %, ^, &, \*, (, ), +, [, ], {, }, |). Use of an invalid character generates an error message. A user proceeds as follows to add an AFT record:

- 1. Navigate to PaymentStream AFT.
- 2. Select the appropriate Originator ID. See Figure 2.1.
- 3. Use the Select Action drop-down menu to select Add Record.
- 4. Select Submit.

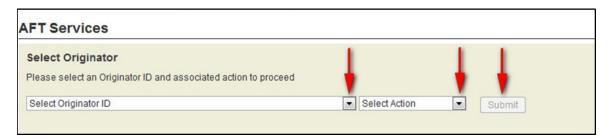

Figure 2.1: Selecting the Add Record Action

5. Enter the Payor/Payee details. A red asterisk to the right of a field indicates the field is mandatory. See Figure 2.2.

Note: For a description of the Add AFT Record fields, see Appendix A — "Add AFT Record" Field Descriptions.

6. Select Add Record.

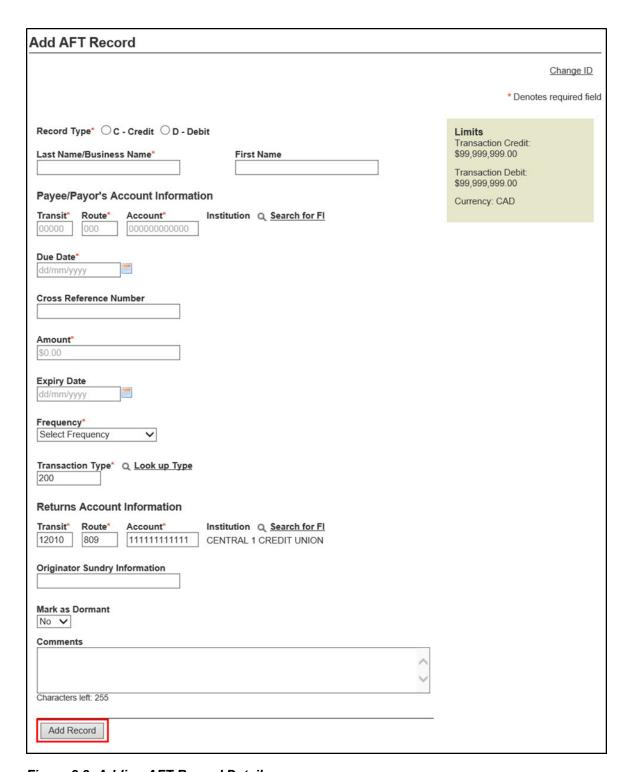

Figure 2.2: Adding AFT Record Details

**Important**: If a record with a past due date is added, multiple transactions may occur at the next due date (depending on the due date and the frequency selected).

7. If the following notice appears, select **Proceed** to create multiple transactions. To avoid creating multiple transactions, select **Cancel** and change the due date. See Figure 2.3.

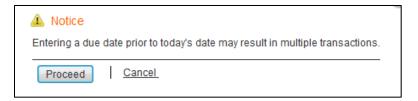

Figure 2.3: Notification of Multiple Transactions

8. If a selected due date falls on a non-business day, the system notifies the user that the due date is a non-business day. The Next Release Date shows when the transaction will be released from *PaymentStream* AFT. See Figure 2.4.

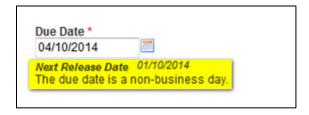

Figure 2.4: Non-business Day Due Date

- 9. The Add Record Receipt is displayed. See Figure 2.5.
- 10. To add a new record, select **Add New Record**.
- 11. To edit the record, select **Edit Current Record**.

Note: The edit option is not displayed for users who require approval on the tasks they initiate.

12. To print the page, select Print Receipt.

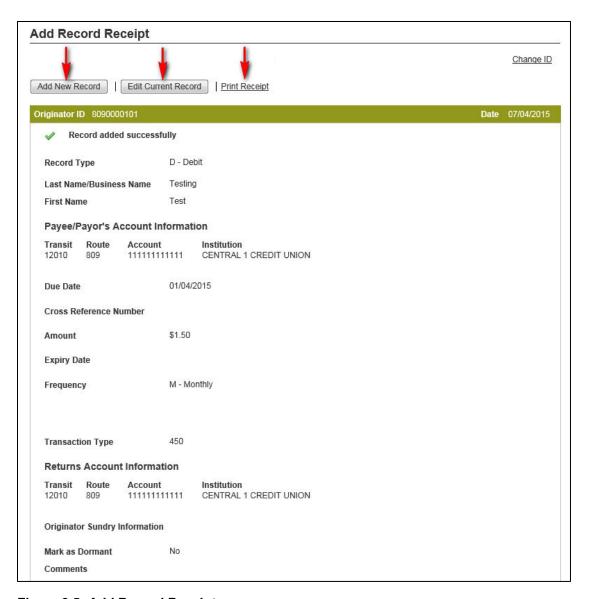

Figure 2.5: Add Record Receipt

### 2.2 Locating and Viewing an AFT Record

Proceed as follows to locate and view an AFT record:

- 1. Navigate to PaymentStream AFT.
- 2. Select the appropriate Originator ID. See Figure 2.6.

3. Use the Select Action drop-down menu to select Manage Records and then select Submit.

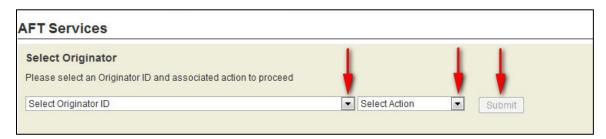

Figure 2.6: Selecting the Manage Records Action

4. On the Manage Records screen, select Edit/View Single Record. See Figure 2.7.

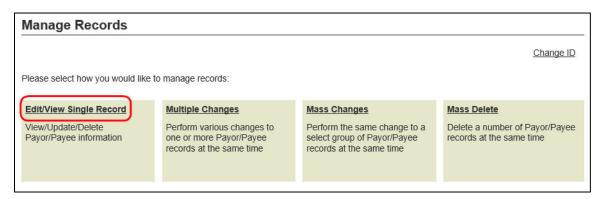

Figure 2.7: Locate and View Single Record

5. Enter search criteria to locate the appropriate record and select **Search**. It is not necessary to complete each field. See Figure 2.8.

**Tip**: If no search criteria are entered, all Payor/Payee records are displayed. The number of results is displayed at the bottom of the page.

6. Select a Payor/Payee name to view the details of a record.

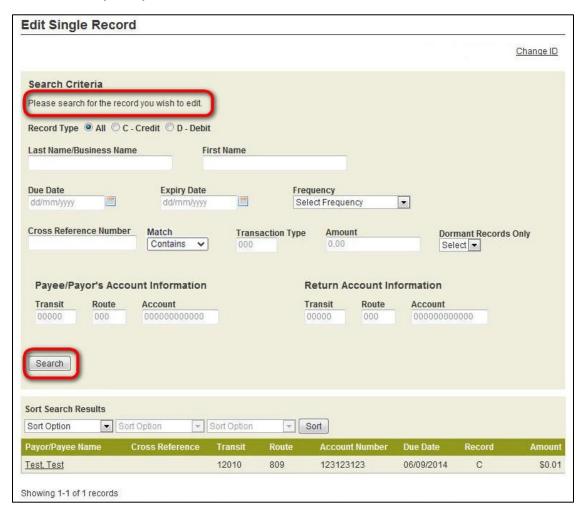

Figure 2.8: Entering Search Criteria

# 2.3 Editing a Single AFT Record

A user proceeds as follows to edit a single AFT record:

- 1. Locate the appropriate record as described in Section 2.2, Locating and Viewing an AFT Record.
- 2. Modify the AFT record as required.
- 3. Select **Update** to save the changes. See Figure 2.9.

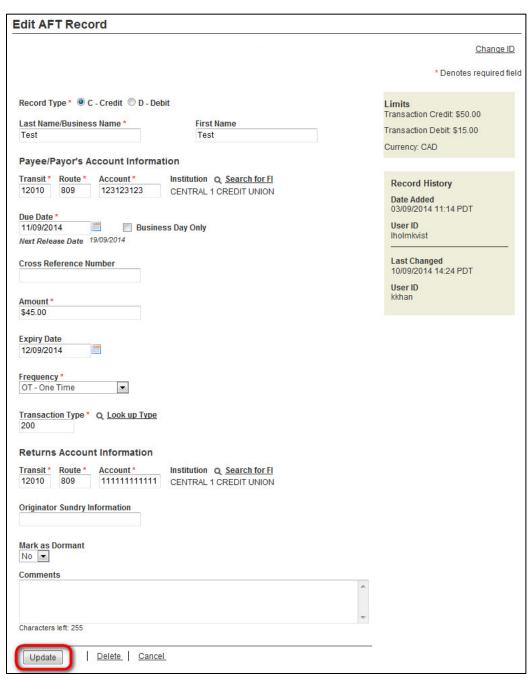

Figure 2.9: Updating a Single AFT Record

**Important**: If a record is updated with a past due date, multiple transactions may occur at the next due date (depending on the due date and frequency).

4. If the following notice appears, select **Proceed** to create multiple transactions. Alternatively, select **Cancel** and change the due date to avoid creating multiple transactions. See Figure 2.10.

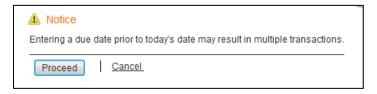

Figure 2.10: Notification of Multiple Transactions

5. If a selected due date falls on a non-business day, the system notifies the user that the due date is a non-business day. The Next Release Date shows when the transaction will be released from *PaymentStream* AFT. See Figure 2.11.

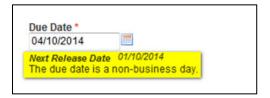

Figure 2.11: Non-business Day Due Date

- 6. The Edit Record Receipt is displayed. See Figure 2.12.
- 7. To perform another search, select **Return to Search Results**.
- 8. To edit the record again, select **Edit Current Record**.

Note: The edit option is not displayed for users who require approval on the tasks they initiate.

9. To print the page, select Print Receipt.

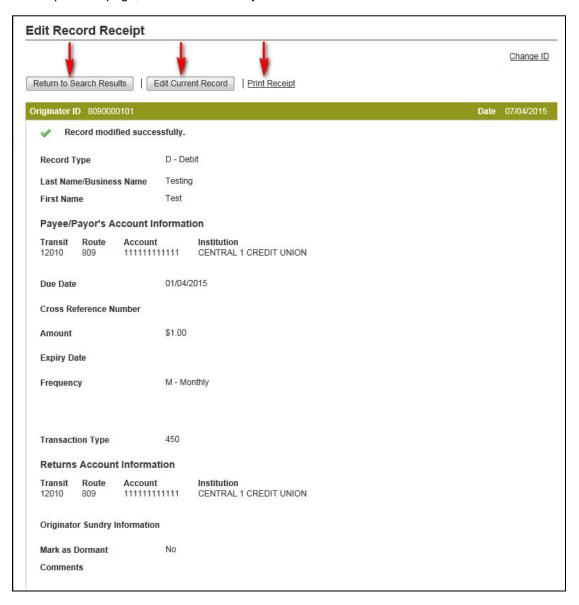

Figure 2.12: Edit Record Receipt

# 2.4 Deleting a Single AFT Record

A user proceeds as follows to delete a single AFT record:

- 1. Locate the appropriate record as described in Section 2.2, Locating and Viewing an AFT Record.
- 2. Select **Delete**. See Figure 2.13.
- 3. Select **Yes** when prompted to confirm.

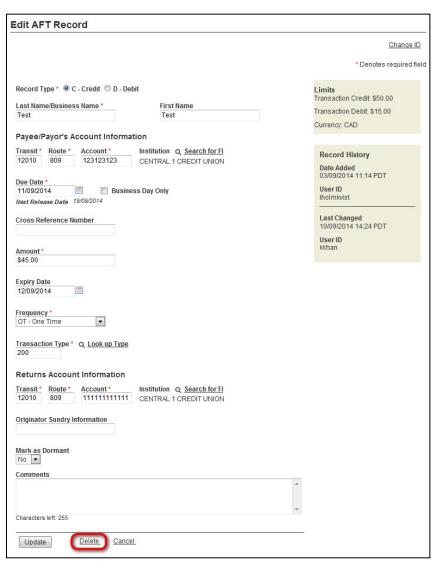

Figure 2.13: Deleting Single AFT Record

#### 2.5 Multiple Changes

The Multiple Changes function allows users to update several records with different changes at the same time. When more than one user is accessing the same record at the same time, the secondary user will receive a warning message advising the record is locked and cannot be modified.

A user proceeds as follows to perform a multiple change:

- 1. Navigate to PaymentStream AFT.
- 2. Select an Originator ID.
- 3. Select Manage Records from the Select Action drop-down menu, and then select Submit. See Figure 2.14.

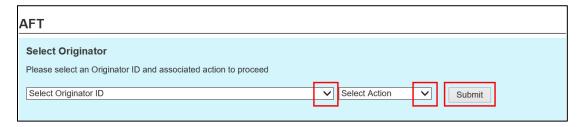

Figure 2.14: Selecting Originator and Action

4. On the Manage Records screen, select Multiple Changes. See Figure 2.15.

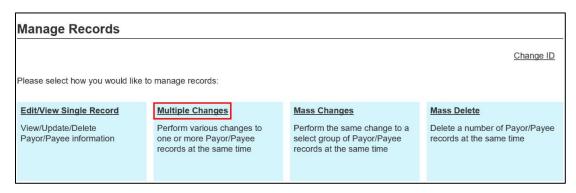

Figure 2.15: Selecting Multiple Changes

- 5. On the Search Criteria page, proceed as shown in Figure 2.16.
  - 1 Enter search criteria to locate the records that you want to update. It is not necessary to complete each field.

Note: Sort options are available to determine how the results are displayed. If no search criteria are entered, all Payor/Payee records are displayed.

- 2 Select Search.
- The number of matched results is displayed at the bottom of the page.

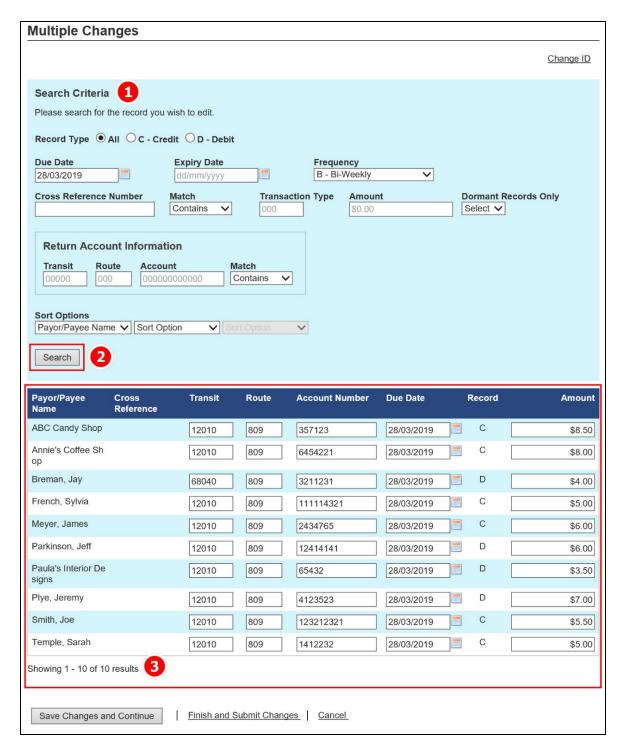

Figure 2.16: Multiple Changes Search Screen and Results

- 4 Enter the change(s) for each record. If more than 150 records are displayed, the results will be displayed on separate pages. See Figure 2.17.
- (5) As an option, you can select **Save Changes and Continue** to save the changes made on a page. Changes are highlighted in yellow. You can then continue editing other records on the same page or, if applicable, navigate to the next page.

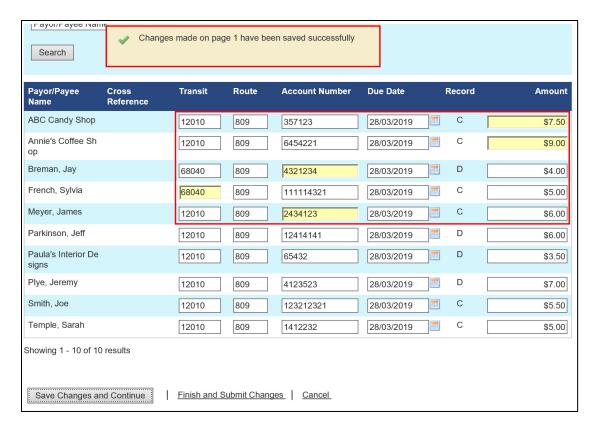

Figure 2.17: Saving Updates to Records

6 If you select **Cancel** before submitting changes, you can choose to cancel changes on the current page or you can cancel all the changes made. See Figure 2.18.

- The command Save and continue takes you back to the editing page and allows you to continue changing records.
- The command Cancel changes on current page only is for users with more than 150 records and with changes on more than one page.
- The command Yes, cancel all changes cancels changes made to all records and no updates to records will be saved.

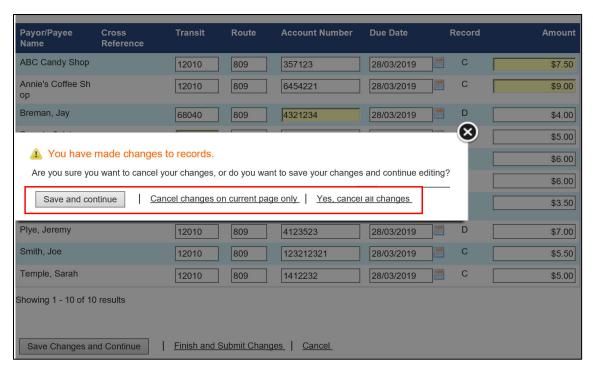

Figure 2.18: Cancelling Updates to Records

- Select Finish and Submit Changes when all changes are completed and ready to be processed.
- 8 Select **Yes, submit my changes** to proceed. Alternatively, select **No, I will review changes** to return to the Edited Records page(s). See Figure 2.19.

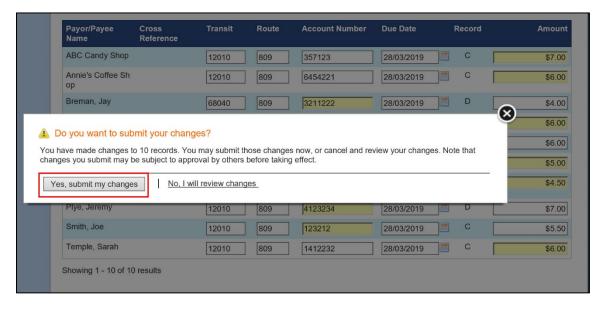

Figure 2.19: Confirming Changed Records

A list of the modified records is displayed on the Modified Records page.

6. To perform another multiple change, select **Return to Multiple Changes**. To print the page, select **Print Receipt.** See Figure 2.20.

|                          |         |           |           |            |     |      |             | Change ID     |
|--------------------------|---------|-----------|-----------|------------|-----|------|-------------|---------------|
| Modified Records         |         |           |           |            |     |      |             | W-21-31-31-41 |
| Name                     | Transit | Account   | Cross Ref | Due Date   | Rec | Freq | Expiry Date | Amoun         |
| ABC Candy Shop           | 12010   | 357123    |           | 28/03/2019 | С   | В    |             | \$7.50        |
| Annie's Coffee Shop      | 12010   | 6454221   |           | 28/03/2019 | С   | В    |             | \$6.00        |
| Breman, Jay              | 68040   | 3211222   |           | 28/03/2019 | D   | В    |             | \$4.00        |
| French, Sylvia           | 12010   | 1111143   |           | 28/03/2019 | С   | В    |             | \$5.00        |
| Meyer, James             | 68040   | 2434765   |           | 28/03/2019 | С   | В    |             | \$6.00        |
| Parkinson, Jeff          | 12010   | 12414435  |           | 28/03/2019 | D   | В    |             | \$6.00        |
| Paula's Interior Designs | 12010   | 65432     |           | 28/03/2019 | D   | В    |             | \$4.50        |
| Plye, Jeremy             | 12010   | 4123222   |           | 28/03/2019 | D   | В    |             | \$7.00        |
| Smith, Joe               | 68040   | 123212321 |           | 28/03/2019 | С   | В    |             | \$5.50        |
| Temple, Sarah            | 12010   | 1412232   |           | 28/03/2019 | С   | В    |             | \$6.00        |

Figure 2.20: Modified Records Confirmation

#### 2.6 Mass Changes

The Mass Changes function allows a user to make the same change to several Payor/Payee records at the same time.

A user proceeds as follows to perform a mass change:

- 1. Navigate to PaymentStream AFT.
- Select the appropriate Originator ID. See Figure 2.21.
- 3. Use the Select Action drop-down menu to select Manage Records, and then select Submit.

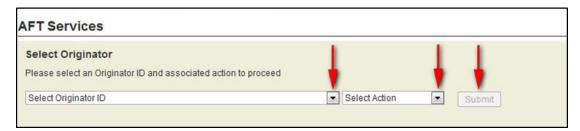

Figure 2.21: Selecting the Manage Records Action

4. On the Manage Records screen, select Mass Changes. See Figure 2.22.

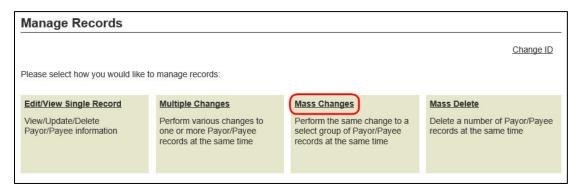

Figure 2.22: Selecting Mass Changes

5. Enter search criteria to locate the records that you want to update and select **Search**. See Figure 2.23. It is not necessary to complete each field. The number of results is displayed at the top and at the bottom of the search results list.

Note: All records listed in the search results are automatically selected for mass update.

6. Remove the check mark beside any record you do not want to update.

7. Select **Continue** to enter a mass change for the selected records.

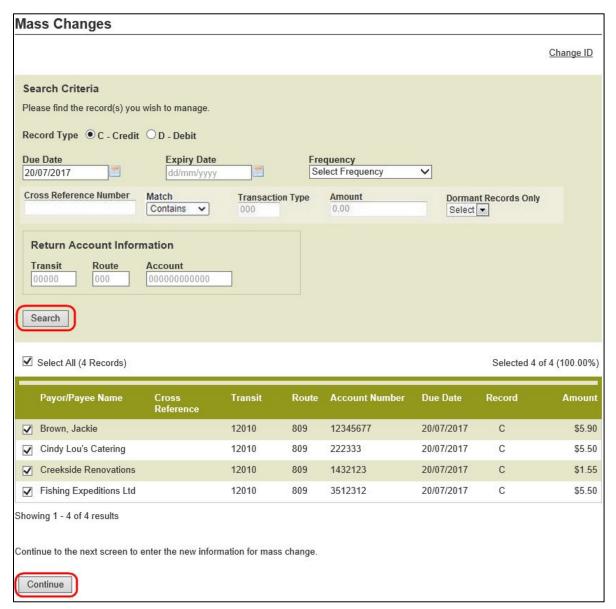

Figure 2.23: Mass Changes Search Screen

8. Modify the fields as required and select **Update**. See Figure 2.24.

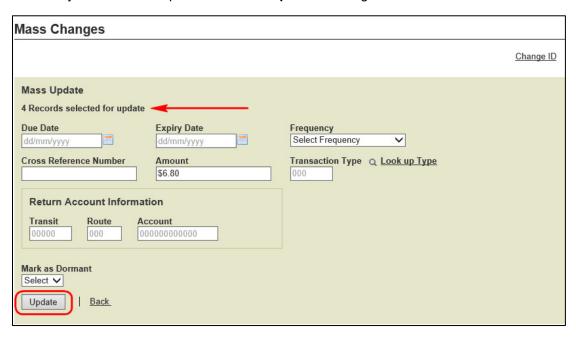

Figure 2.24: Records for Mass Change

- 9. A list of the modified records is displayed. See Figure 2.25.
- 10. To perform another mass change, select Return to Mass Changes.
- 11. To print the page, select **Print Receipt**.

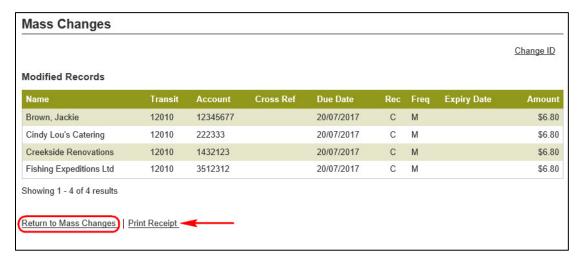

Figure 2.25: Mass Change Modified Records

#### 2.7 Mass Delete

The Mass Delete function allows a user to delete several Payor/Payee records at the same time.

A user proceeds as follows to perform a mass delete:

- 1. Navigate to PaymentStream AFT.
- 2. Select the appropriate Originator ID.
- 3. Use the Select Action drop-down menu to select **Manage Records**, and then select **Submit**. See Figure 2.26.

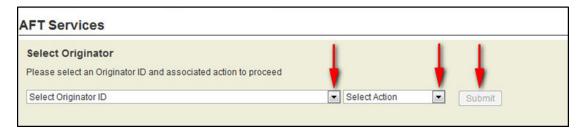

Figure 2.26: Selecting the Manage Records Action

4. On the Manage Records screen, select Mass Delete. See Figure 2.27.

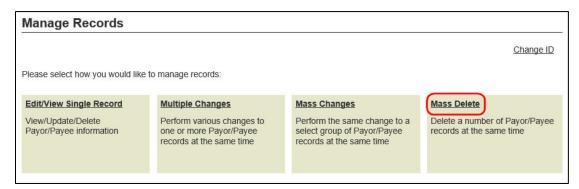

Figure 2.27: Selecting Mass Delete

5. Enter search criteria to locate the records that you want to delete and select **Search**. See Figure 2.28. It is not necessary to complete each field. The number of results is displayed at the top and at the bottom of the search results list.

Note: All records in the search results are selected by default. Remove the check mark beside any record you do not want to delete.

6. Select **Delete All Selected** to delete the selected records.

**Important**: Deleting records is a permanent change. Deleted records cannot be retrieved.

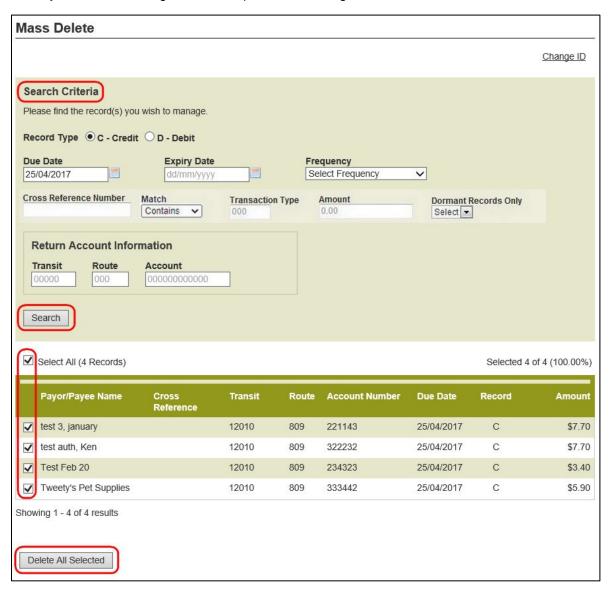

Figure 2.28: Mass Delete Search Screen

- 7. Select **Yes** when prompted to confirm.
- 8. A list of the deleted records is displayed on the Mass Delete page. See Figure 2.29.
- 9. To perform another mass delete, select **Return to Mass Delete**.
- 10. To print the page, select Print Receipt.

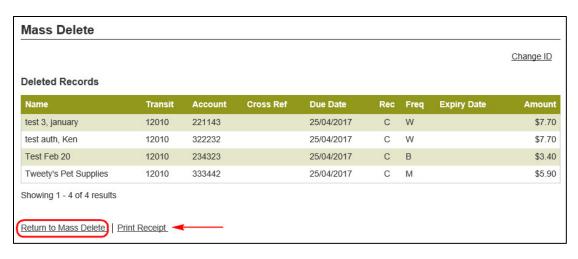

Figure 2.29: Confirmation List of Deleted Records

# 3 Approving, Rejecting, or Cancelling Records

If approvals are required, a record must be approved after it is created or edited. Users with approval permissions receive an email advising of tasks that require attention in  $PaymentStream^{TM}$  Direct. See Figure 3.1.

| From:<br>To:<br>Cc: | PaymentStreamDirect@central1.com Lori Holmkvist                                 |
|---------------------|---------------------------------------------------------------------------------|
| Subject:            | Action Required in PaymentStream Direct                                         |
| Initiated by        | tStream Direct task requires your attention.<br>y: Kash Khan<br>Upload AFT File |

Figure 3.1: Email Notification of Action Required

#### 3.1 Approving or Rejecting a Record

Records pending approval are displayed as pending tasks on the Tasks page. If a record cannot be approved (e.g., an error is identified), an authorized user rejects the task. When a task is rejected, an email notification is sent to the initiator who will make the appropriate corrections and, if applicable, resubmit the record.

A user with approval permissions proceeds as follows to approve or reject a record:

- 1. Navigate to PaymentStream AFT.
- 2. Select **Administration**. Alternatively, select **Notifications**. See Figure 3.2.

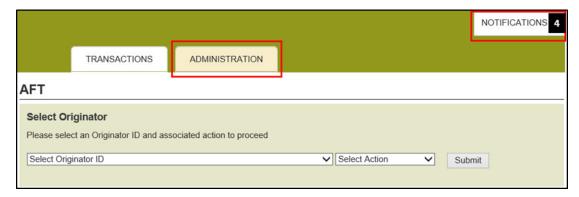

Figure 3.2: Accessing Pending Tasks

## 3.2 Batch Approval

Users have the option of approving tasks in batches for Added Records and for Single Record Edits.

To approve a batch of Added Records or Single Record Edits, proceed as follows:

1. Select Approve All. See Figure 3.3.

Note: Details of individual tasks in a batch are not displayed when using the **Approve All** option. To see details of tasks, use the Single Approval option described in Section 3.3, Single Approval.

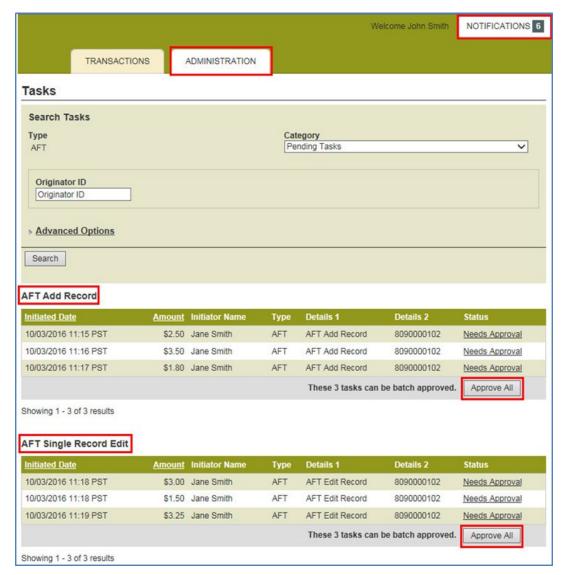

Figure 3.3: Selecting a Batch of Tasks for Approval

- 2. A confirmation page is displayed providing a summary of the edited/added records and their respective totals. See Figure 3.4.
- 3. Select **Approve** to approve the batch.
- 4. Alternatively, select **Cancel** to return to the Pending Tasks page. If the user selects **Cancel**, the batch of records will remain as a pending task. Pending tasks expire after seven calendar days.

Note: Added Records and Single Record Edits cannot be rejected as a batch. To reject tasks, select each task individually. See Section 3.3, Single Approval.

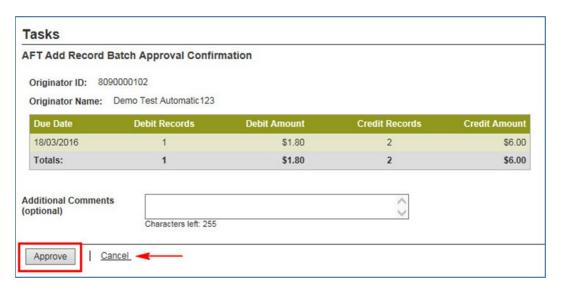

Figure 3.4: Confirmation of Batch Approval for Added Records

5. When you select **Approve**, the system processes the batch of records and provides a Batch Approval Receipt page. See Figure 3.5.

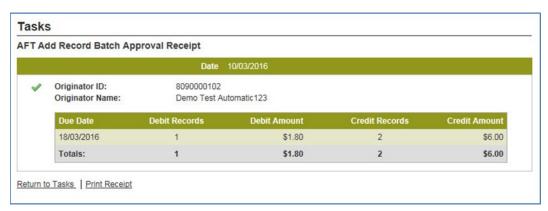

Figure 3.5: Batch Approval Receipt Page for Added Records

# 3.3 Single Approval

To approve a single task, proceed as follows:

1. Select the **Needs Approval** link for the applicable task. See Figure 3.6.

Note: In Mass or Multiple Changes, a group of edited records is approved or rejected as a Single Task.

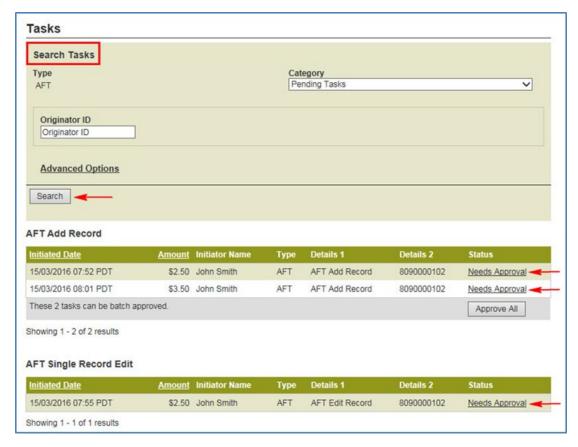

Figure 3.6: Single Approval of Tasks

2. Details of the added record are displayed on the Tasks details screen. See Figure 3.7.

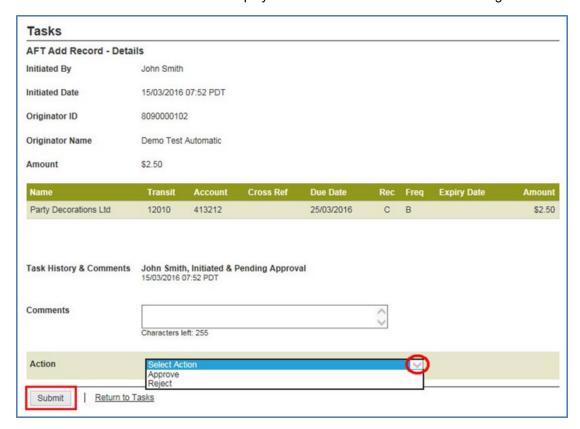

Figure 3.7: Add Record Details

3. In a Single Edit record, the Old Information and the New Information are shown on the Task details screen. See Figure 3.8.

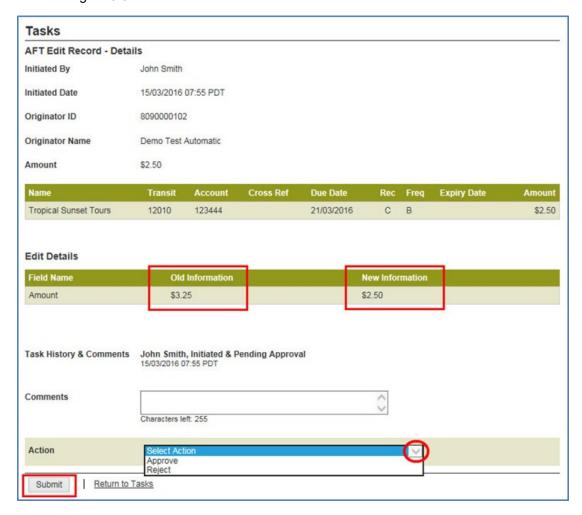

Figure 3.8: Edit Record Details - Old and New Information

- 4. To approve the record, use the Select Action drop-down menu to select **Approve**.
- 5. To reject the record, use the Select Action drop-down menu to select **Reject**.
- 6. Select Submit.

Note: If the user selects **Return to Tasks** without approving or rejecting the task, the AFT record will remain as a pending task until approved or rejected. Pending tasks expire after seven calendar days.

- 7. View the confirmation page. See Figure 3.9. If the record is rejected, the status shows as Rejected & Closed. If the record is approved, the status shows as Approved & Complete.
- 8. To return to the Tasks screen, select Return to Tasks.

9. To print the page, select **Print Receipt**.

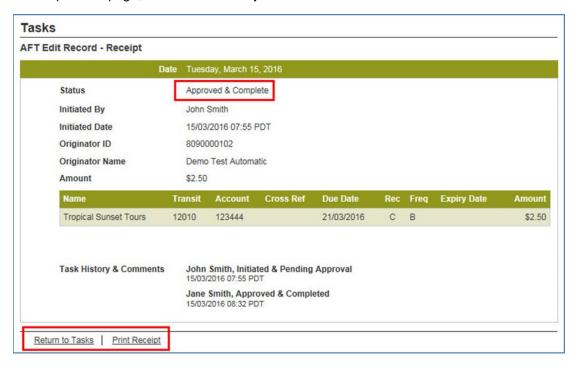

Figure 3.9: Receipt Page

#### 3.4 Cancelling an Unapproved Record

The user who creates or edits records can cancel the records, but only if the records are pending approval. The user proceeds as follows to cancel an unapproved record:

- Navigate to PaymentStream AFT.
- 2. Select **Administration**. Alternatively, select **Notifications**. See Figure 3.10.

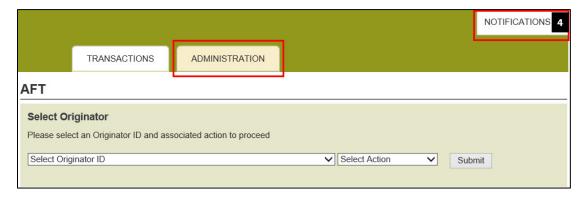

Figure 3.10: Accessing Submitted Tasks

3. Ensure the Submitted Tasks view is selected. See Figure 3.11.

Note: Since the user who created the task is cancelling the task, the task will not appear as a pending task to that user. Instead, it is displayed as a submitted task.

4. Select the **Needs Approval** link for the submitted task. If necessary, use the search function to locate the appropriate submitted task.

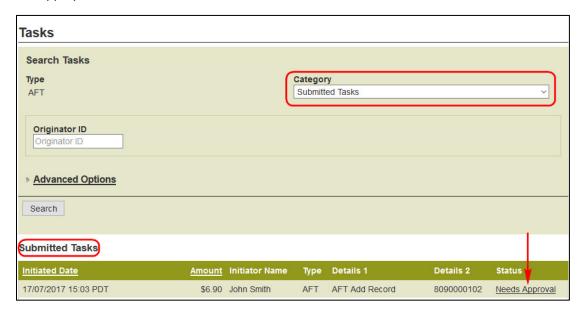

Figure 3.11: Selecting a Record to Cancel

5. A summary of the record is displayed on the Tasks details screen. See Figure 3.12.

Note: If the user selects **Return to Tasks**, the AFT record will remain as a pending task until approved, rejected, or cancelled. Pending tasks expire after seven calendar days.

6. Use the Action drop-down menu to select **Cancel** and then select **Submit**.

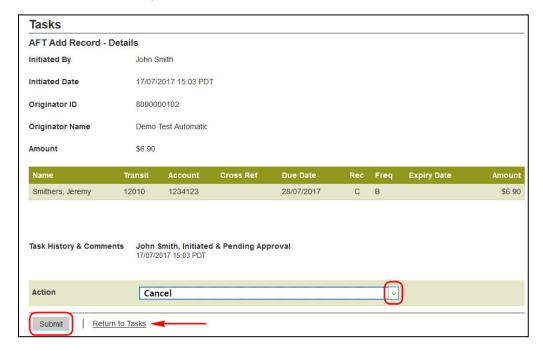

Figure 3.12: Cancelling a Record

7. View the confirmation page. The status shows as cancelled. See Figure 3.13.

- 8. To return to the Tasks screen, select Return to Tasks.
- 9. To print the page, select Print Receipt.

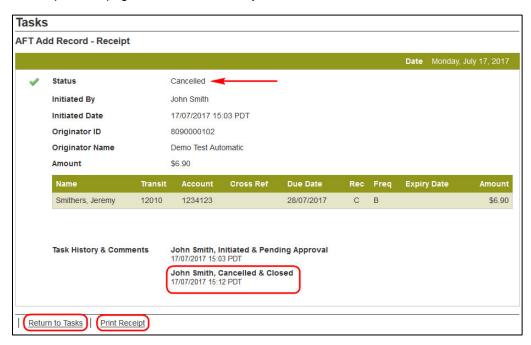

Figure 3.13: Cancellation Receipt

# 4 AFT Transaction Validation

After AFT transactions are automatically released by the system, Central 1 validates the AFT transactions and sends an email notification to the Originator to notify of successful or unsuccessful validation. See Figure 4.1.

Note:

Emails are sent to the address(s) specified by the Originator during enrollment. The email addresses are displayed on the Originator Information page. See Section 1.2, Viewing Originator Information.

| 17/07/2017 15:00                                  |                              |                 |                     |              |  |  |  |  |  |
|---------------------------------------------------|------------------------------|-----------------|---------------------|--------------|--|--|--|--|--|
| SUBJECT: AFT R                                    | Release Message              |                 |                     |              |  |  |  |  |  |
| <b>Automated Funds</b>                            |                              |                 |                     |              |  |  |  |  |  |
|                                                   |                              | ACKNOWLEDGEMENT | REPORT              |              |  |  |  |  |  |
| <b>Originator ID: 809</b>                         |                              |                 |                     |              |  |  |  |  |  |
| <b>Originator Name:</b>                           |                              |                 |                     |              |  |  |  |  |  |
| <b>Originator Email:</b>                          |                              | om              |                     |              |  |  |  |  |  |
|                                                   | Originator Contact: John Doe |                 |                     |              |  |  |  |  |  |
| Release Date: 17/07/2017                          |                              |                 |                     |              |  |  |  |  |  |
| Validation Result: Release validated successfully |                              |                 |                     |              |  |  |  |  |  |
| Due Date                                          | Credit                       | Credit Amount   | Debit               | Debit Amount |  |  |  |  |  |
|                                                   | <b>Transactions</b>          |                 | <b>Transactions</b> |              |  |  |  |  |  |
| 20/07/2017                                        | 1                            | \$1.00          | 1                   | \$1.00       |  |  |  |  |  |
| _5,51,251.                                        |                              | Ţ.,             |                     | Ψ1.00        |  |  |  |  |  |

#### Figure 4.1: Confirming Successful AFT Validation

If the AFT transactions are successfully validated,

- the AFT transactions are sent to the other financial institutions;
- the due dates for all applicable Payor/Payee records are updated based on the frequency of the records;
- the transactions are listed in the Transaction History Report for 18 months (see Section 6.4, Transaction History Report); and
- users can modify the Payor/Payee records for the next due date.

# 5 AFT Deadlines, Record Entry Limits, and Data Purge Schedule

# 5.1 AFT Extraction Schedule

AFT transactions will be extracted as follows:

| AFT Delivery Type      | AFT Delivery Deadline                                                                                           |
|------------------------|----------------------------------------------------------------------------------------------------|
| AFT– Automatic Release | AFT transactions are automatically released three business days before the due date at the following intervals: |
|                        | • 2:00 am PT/5:00 am ET,                                                                                        |
|                        | • 4:00 am PT/ 7:00 am ET,                                                                                       |
|                        | • 7:00 am PT/10:00 am ET,                                                                                       |
|                        | • 11:00 am PT/2:00 pm ET,                                                                                       |
|                        | • 1:30 pm PT/4:30 pm ET,                                                                                        |
|                        | • 3:00 pm PT/6:00 pm ET, and                                                                                    |
|                        | • 4:00 pm PT/7:00 pm ET.                                                                                        |

# 5.2 Time Limits for Backdating AFT Transactions

The due date of an AFT transaction can be backdated. See the following table for time limits.

| · · · · · · · · · · · · · · · · · · · | Time Limit for PADs (Debits) | Time Limits for Direct Deposits (Credits) |
|---------------------------------------|------------------------------|-------------------------------------------|
| Backdated AFT transactions            | Up to 173 calendar days      | Up to 30 calendar days                    |

# 5.3 Purge Schedule for AFT Records and Activity Records

After a certain time, AFT records and activity records are deleted from the system. See the following table for details.

| Transaction or Activity Type | Purge Schedule (after last due date) | Reports Affected           |
|------------------------------|--------------------------------------|----------------------------|
| All transactions             | 18 months                            | Transaction History Report |
|                              | • 18 months                          | Release History Report     |
|                              | 6 months                             | Payor/Payee Listing Report |

| Transaction or Activity Type              | Purge Schedule (after last due date) | Reports Affected           |
|-------------------------------------------|--------------------------------------|----------------------------|
| Expired records                           | • 18 months                          | Transaction History Report |
|                                           | • 18 months                          | Release History Report     |
|                                           | • 6 months                           | Payor/Payee Listing Report |
| Updates, deletions (audit trail data)     | 18 months                            | Record Change Report       |
| Activity Log                              | 3 months                             | Activity Log Report        |
| Changes to Originator information details | 12 months                            | Originator Change Report   |

# 6 Reports

# 6.1 Accessing Reports

A user proceeds as follows to access *PaymentStream*<sup>™</sup> AFT reports:

- 1. Navigate to PaymentStream AFT.
- 2. Select the appropriate Originator ID. See Figure 6.1.
- 3. Use the Select Action drop-down menu to select **Reports**, and then select **Submit**.

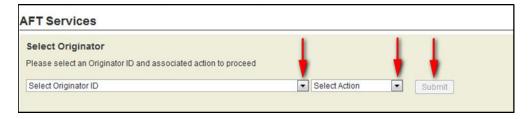

Figure 6.1: Selecting the Report Action

# 6.2 Activity Log Report

The Activity Log report allows users to search for and view activity on *PaymentStream* AFT. For example, the activity log shows the date and time that a release was successfully validated. If the release contains errors, notices, or warnings, the user can select a link to view the details. Data is available for 18 months.

A user proceeds as follows to view the Activity Log report:

- 1. Go to the Reports page as directed in Section 6.1, Accessing Reports.
- 2. Use the "What report would you like to run?" drop-down menu to select Activity Log. See Figure 6.2.
- 3. Enter report criteria and select Create Report.

Note: If no search criteria are entered, the last 90 days of data is displayed. If data is required outside of this time frame, edit the "From" and "To" date fields in the Activity Date Range.

- 4. View the Activity Log report at the bottom of the page.
- 5. To print the report, select the printer icon.

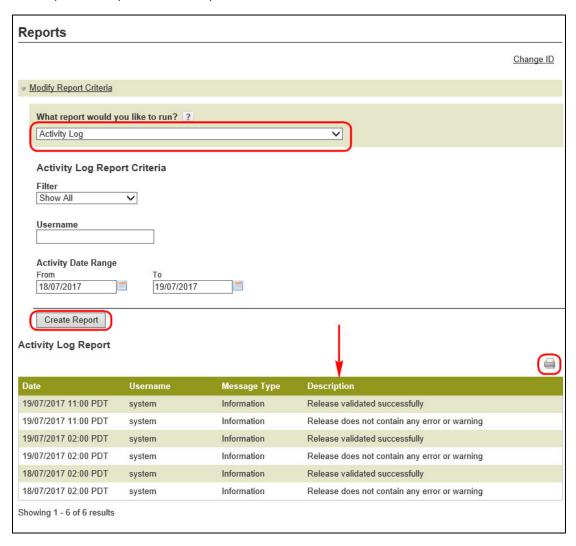

Figure 6.2: Creating a Report

To view warnings, select the link in the Description column. If an extracted transaction is not successfully validated, the Message Type will be displayed as "Error." To view the errors, select the link in the Description column. See Figure 6.3.

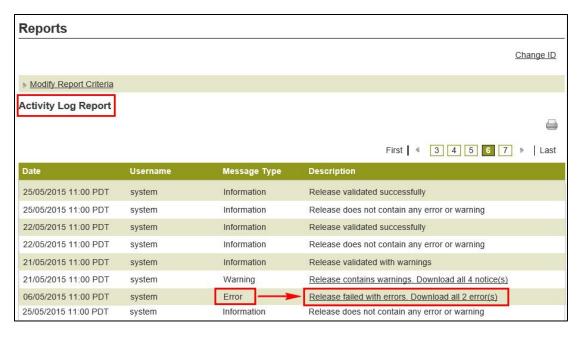

Figure 6.3: Identifying Errors on the Activity Log

# 6.3 Release History Report

The Release History report allows users to search for and view a list of transactions that were successfully validated by *PaymentStream* AFT. Data is available for 18 months.

A user proceeds as follows to view the Release History report:

- 1. Go to the Reports page as directed in Section 6.1, Accessing Reports.
- 2. Use the "What report would you like to run?" drop-down menu to select **Release History**. See Figure 6.4.
- 3. To retrieve specific information, enter report criteria and select Create Report.

Note: If no search criteria are entered, the last 90 days of data is displayed. If data is required outside of this time frame, edit the "From" and "To" Due Date fields.

- 4. View the Release History Report at the bottom of the page. The list of released transactions can be printed or exported to CSV or PDF.
- 5. Select a link in the Released Date column to view the content that was successfully validated and released on *PaymentStream* AFT.

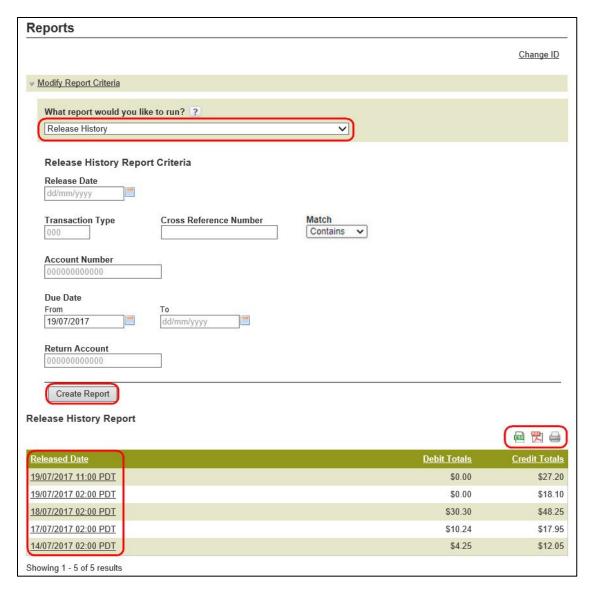

Figure 6.4: Release History Report

6. Once the transaction details are displayed, use the Sort Option drop-down menus to sort transactions, and then select **Sort**. See Figure 6.5.

Note: The list of transactions can be printed or exported to CSV or PDF.

7. To create a different report, select **Return to search results**.

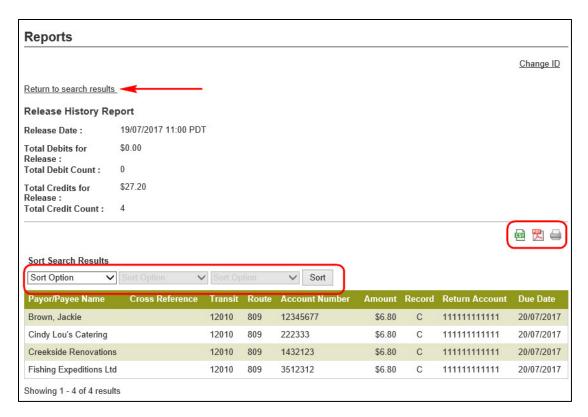

Figure 6.5: Release History Report - Transaction Details

# **6.4 Transaction History Report**

The Transaction History report allows users to view transactions that were created and transmitted successfully from *PaymentStream* AFT. Data is available for 18 months.

A user proceeds as follows to view the Transaction History report:

- 1. Go to the Reports page as directed in Section 6.1, Accessing Reports.
- 2. Use the "What report would you like to run?" drop-down menu to select **Transaction History**. See Figure 6.6.
- To retrieve specific information, enter report criteria and select Create Report.

Note: If no search criteria are entered, the last 90 days of data is displayed. If data is required outside of this time frame, edit the "From" and "To" Due Date fields.

- View the Transaction History Report at the bottom of the page. See Figure 6.6.
- 5. Use the Sort Option drop-down menus to sort the transactions. Select **Sort**.

Note: The list of transactions can be printed or exported to CSV or PDF.

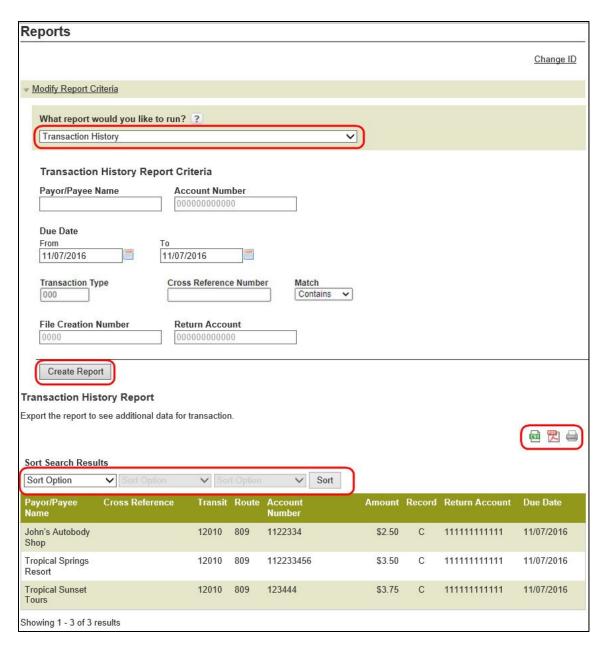

Figure 6.6: Transaction History Results

6. If the search results extend across multiple pages, select **Modify Report Criteria** at the top of the page to return to the search page where you can search on different criteria or select a different report.

# 6.5 Record Change Report

The Record Change report allows users to search for and view changes to Payee/Payor records on *PaymentStream* AFT. Data is available for 18 months.

A user proceeds as follows to view the Record Change report:

- 1. Go to the Reports page as directed in Section 6.1, Accessing Reports.
- 2. Use the "What report would you like to run?" drop-down menu to select **Record Change**. See Figure 6.7.
- 3. To retrieve specific information, enter report criteria and select **Create Report**.

Note: If no search criteria are entered, the last 90 days of data is displayed. If data is required outside of this time frame, edit the "From" and "To" fields in the Changed Date Range.

- 4. View the Record Change Report at the bottom of the page.
- 5. Use the Sort Option drop-down menus to sort the transactions. Select **Sort**.

Note: Report results can be printed or exported to CSV.

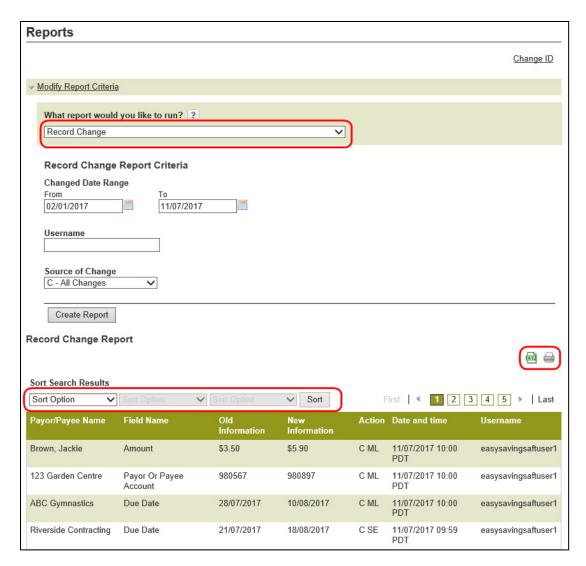

Figure 6.7: Record Change Results

# 6.6 Payor/Payee Listing Report

The Payor/Payee Listing report allows users to search for and view a list of the Payor/Payee records on *PaymentStream* AFT. Data is available for 18 months.

A user proceeds as follows to view the Payor/Payee Listing report:

- 1. Go to the Reports page as directed in Section 6.1, Accessing Reports.
- Use the "What report would you like to run?" drop-down menu to select Payor/Payee Listing. See Figure 6.8.
- To retrieve specific information, enter report criteria and select Create Report.

Note: If no search criteria are entered, the last 90 days of data is displayed. If data is required outside of this time frame, edit the "From" and "To" Due Date fields.

- 4. View the Payor/Payee Listing Report at the bottom of the page.
- 5. Use the Sort Option drop-down menus to sort the transactions. Select Sort.

Note: Report results can be printed or exported to CSV.

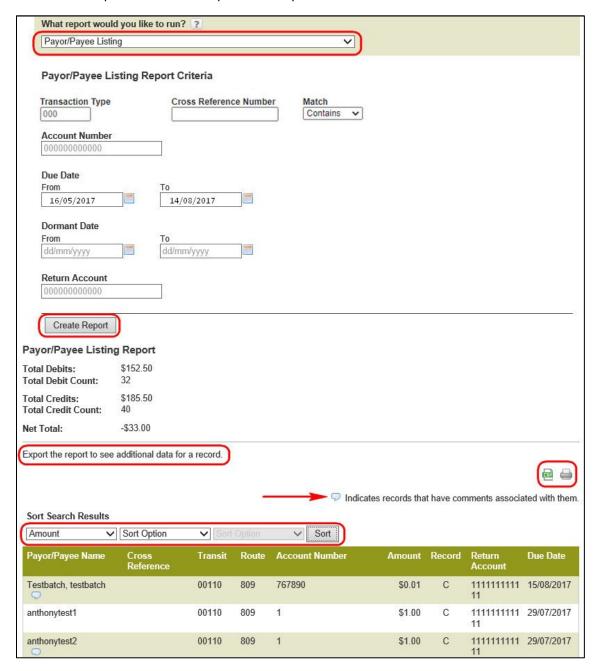

Figure 6.8: Payor/Payee Listing Results

# 6.7 Originator Change Report

The Originator Change report allows users to search for and view changes made to the Originator information.

A user proceeds as follows to view the Originator Change report:

- 1. Go to the Reports page as directed in Section 6.1, Accessing Reports.
- 2. Use the "What report would you like to run?" drop-down menu to select Originator Change. See Figure 6.9.
- 3. To retrieve specific information, enter report criteria and select Create Report.

Note: If no search criteria are entered, the last 90 days of data is displayed. If data is required outside of this time frame, edit the "From" and "To" fields in the Changed Date Range.

- 4. View the Originator Change Report at the bottom of the page.
- 5. Use the Sort Option drop-down menus to sort the transactions. Select **Sort**.

Note: Report results can be printed or exported to CSV.

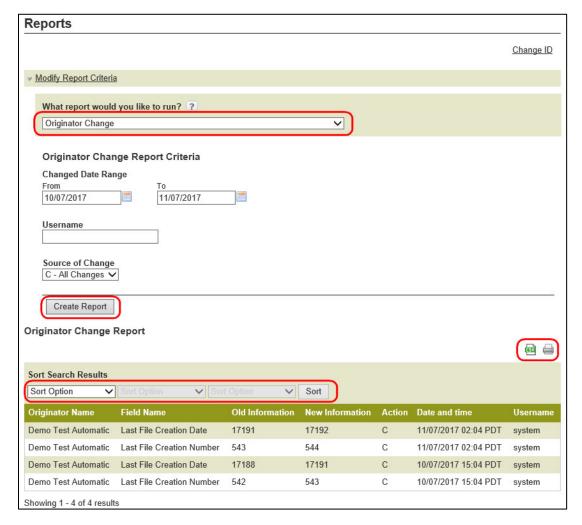

Figure 6.9: Originator Change Results

# 7 Settlement Reports for Business Members

Settlement reports are produced after AFT transactions are delivered from *PaymentStream*<sup>TM</sup> AFT to Central 1. Each report lists accepted, rejected, and returned AFT transactions. Reports are automatically deleted from *PaymentStream* AFT after 30 days. It is strongly recommended that business member Originators print the reports and/or save the report files on a regular basis.

# 7.1 Accessing Settlement Reports

A business user proceeds as follows to access *PaymentStream* AFT settlement reports:

- 1. Navigate to PaymentStream AFT.
- 2. Select the appropriate Originator ID. See Figure 7.1.
- 3. Use the Select Action drop-down menu to select Settlement Reports and then select Submit.

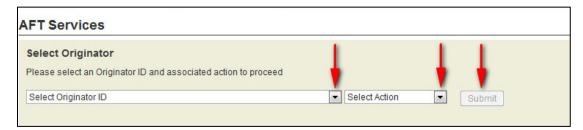

Figure 7.1: Selecting the Report Action

4. Select the appropriate MERG file. The files are listed by date. See Figure 7.2.

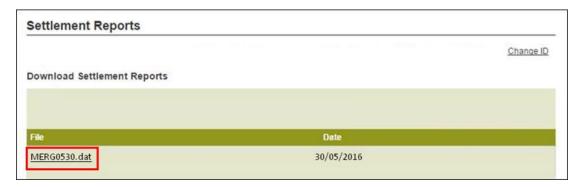

Figure 7.2: Selecting the MERG File

- 5. Follow the browser prompts.
- 6. Select **Open** to view the reports or select **Save** to save the file.

Note: MERG files can be viewed in Notepad or WordPad.

# 7.2 Consolidated Returns, Recalls, Rejects, and Error Corrections Report (ICRR/UCRR)

# Description

This report lists the following types of transactions:

- Rejects Transactions rejected by Central 1 and/or the receiving data centre.
- Returns Transactions the Originator created that are electronically returned by the other financial institution.
- Recalls Transactions recalled by the Originator before Central 1 sent the transaction to the other data centre. If a transaction is sent to the destination financial institution but has not been posted, it will also appear on this report if it is successfully recalled.

Canadian dollar transactions are reported on the ICRR, and US dollar transactions are reported on the UCRR.

# **Purpose**

Use this report to identify rejected and returned transactions, to determine the reason for return, and to confirm that the Originator's recall requests were processed.

# Organization

Each Originator is listed separately. The report is structured as follows (see Figure 7.3):

Transaction Details – The top portion of the report lists the details of the AFT transactions. The TRAN column
provides the reasons for return and recall items while the Invalid Field No. column gives the reason for a
reject item. Compare this number to the legend provided below the transaction details.

| CENTRAL1 08/21/10 ICRR 08091234<br>PROGRAM ICR580 CAD<br>REPORT RTCS580/1 |                                      | AL 1 CREDIT UNION<br>S, RECALLS, REJECTS | 3 AND ERROR CORRECTIONS          | PAGE 1<br>RUN TIME: 03-42-02<br>ICS DATE AUG 12, 2010 |
|---------------------------------------------------------------------------|--------------------------------------|------------------------------------------|----------------------------------|-------------------------------------------------------|
| TO - XXXXXXXXXXXXXXXXXXXXXXXXXXXXXXXXXXX                                  | ××××××                               |                                          | FROM - C.U.C.C. /<br>DATA CENTRE | C U C B C.<br>LOCATION 86900                          |
| ITEM TRACE NUMBER CROSS I                                                 | REFERENCE NO. FIN TRNSIT<br>INST NO. | ACCOUNT NO. AMOUNT                       | T TRAN DUE PAYEE NAME<br>CD DATE | INVALID FIELD NO.                                     |
| 8690 86900 3677 301678414 100403<br>0010 86900 0000 204621888             |                                      | 100012345 1351.35<br>126789012           | 9031 010097 ABC ENTERP           | RISES                                                 |
| 0040869008128204438202 XXXXXX                                             |                                      |                                          | 900D 010099 DEFGH,Patr:<br>336   | icia 08 00 00 00 00 0                                 |
| 8690 86920 4827 016023118 2036<br>8692 86900 3420 204383267               |                                      |                                          | 901J 010102 ASDFGHJK,KR<br>370   | EN                                                    |
| 8690 86920 4827 016023118 ABCDE                                           |                                      | 100123456 120.00<br>012345678            | 450F 010102 ERROR CORRE          | ECTION                                                |
| //// xxxxx xxxx xxxxxxxx xxxxx                                            | ***********                          | ***********                              | (x,xx.xx xxxx xxxxx xxx          | xxxxxxxxxxxxxx xx xx                                  |
| DI                                                                        | EBITS (D,E,J)<br>B AMOUNT            | CREDIT                                   | (C,F,I)AMOUNT                    |                                                       |
|                                                                           | x,xxx,591,380.34                     |                                          |                                  | SE MANUALLY POST AS REQUIRED                          |
| TOTAL REVERSALS 0 TOTAL RETURNS 1                                         |                                      | 1 0                                      | 120.00                           |                                                       |
| TOTAL RECALLS 0                                                           |                                      | 1                                        | 1,351.35                         |                                                       |
| GRAND TOTAL XXX,XX1,784                                                   | x,xxx,591,800.34                     | xxx,xx1,785                              | x,xxx,591,851.34                 |                                                       |
| FIELD NO. FIELD NAME                                                      |                                      |                                          |                                  |                                                       |
| 04 TRANSACTION TYPE                                                       |                                      |                                          |                                  |                                                       |
| OS AMOUNT                                                                 |                                      |                                          |                                  |                                                       |
| 06 DUE DATE/DATE FUNDS TO                                                 |                                      |                                          |                                  |                                                       |
| 07 INSTITUTIONAL IDENTIF                                                  |                                      |                                          |                                  |                                                       |
| 09 ITEM TRACE NO.                                                         | •                                    |                                          |                                  |                                                       |
| 04 TRANSACTION TYPE                                                       |                                      |                                          |                                  |                                                       |
| OS AMOUNT<br>OS DUE DATE/DATE FUNDS TO                                    | O BE AVAILABLE                       |                                          |                                  |                                                       |
| 07 INSTITUTIONAL IDENTIF                                                  | ICATION NO.                          |                                          |                                  |                                                       |
| OS PAYOR/PAYEE ACCOUNT N<br>OS ITEM TRACE NO.                             | 0.                                   |                                          |                                  |                                                       |
| 10 STOPED TRANSACTION TY                                                  | PE                                   |                                          |                                  |                                                       |
| 11 OPIGINATOR SHORT NAME                                                  |                                      |                                          |                                  |                                                       |
| 12 PAYOR/PAYEE NAME<br>13 ORIGINATOR LONG NAME                            |                                      |                                          |                                  |                                                       |
| 14 ORIGINATING DIRECT CL                                                  | EARER USER ID                        |                                          |                                  |                                                       |
| 15 OPIGINATOR CROSS PEFE                                                  |                                      |                                          |                                  |                                                       |
| 16 INSTITUTIONAL ID NO. 1<br>17 ACCOUNT NUMBER FOR RE                     |                                      |                                          |                                  |                                                       |
| 19 OPIGINAL ITEM TPACE N                                                  | UMBER                                |                                          |                                  |                                                       |
| 21 INVALID DATA ELEMENT :<br>S1 UNAPPROVED INSUFFICIE                     |                                      |                                          |                                  |                                                       |
| 60 ORIGINAL TAN NOT FOUN                                                  |                                      |                                          |                                  |                                                       |
| 61 DUPLICATE E/F OR I/J                                                   |                                      |                                          |                                  |                                                       |
| 62 INSTITUTION IN DEFAUL 79 UNAPPROVED INVALID AC                         | I .                                  |                                          |                                  |                                                       |
| 79 UNAPPROVED INVALID AC                                                  |                                      |                                          |                                  |                                                       |
| 99 I/J REJECT, SO REJECT                                                  | COUNT NO.                            |                                          |                                  |                                                       |

Figure 7.3: Consolidated Returns, Recalls, Rejects, and Error Corrections Report (ICRR/UCRR)

Summary – The bottom portion of the report is divided into two columns: one for the total number of Debits
(D, E, J) and one for the total number of Credits (C, F, I). The total Rejects, Returns, and Recalls are then
listed followed by the Grand Total.

The Invalid Field No. column indicates the reason for rejection. Compare the number to the legend provided below the transaction details. The following table describes the reasons that each type of reject may have occurred.

| Reason for Reject             |                                              |                                                                                                    |
|-------------------------------|----------------------------------------------|----------------------------------------------------------------------------------------------------|
| Reject Code<br>(Field Number) | Field                                        | Reason                                                                                                   |
| 04                            | Transaction<br>Type                          | TRANSACTION TYPE is invalid or blank.                                                                    |
| 05                            | Amount                                       | AMOUNT is blank, or not greater than zero.                                                               |
| 06                            | Due<br>date/Date<br>Funds to be<br>Available | DUE DATE is invalid or blank.                                                                            |
| 07                            | Institutional identification No.             | INSTITUTION (route and/or transit) is not in the correct format, does not exist or is blank.             |
| 08                            | Payor/Payee<br>Account No.                   | ACCOUNT NUMBER is not a valid format for the specified INSTITUTION.                                      |
| 09                            | Item Trace<br>Number                         | ITEM TRACE NO. is invalid.                                                                               |
| 10                            | Stored<br>transaction<br>Type                | STORED TRANSACTION TYPE is invalid or blank.                                                             |
| 11                            | Originator<br>Short Name                     | ORIGINATOR SHORT NAME is blank.                                                                          |
| 12                            | Payor/Payee<br>Name                          | PAYOR/PAYEE NAME is blank.                                                                               |
| 13                            | Originator<br>Long Name                      | ORIGINATOR LONG NAME is blank.                                                                           |
| 14                            | Originating<br>Direct<br>Clearer User<br>ID  | Originating Direct Clearer ID is invalid or blank.                                                       |
| 15                            | Cross<br>Reference<br>No.                    | CROSS REFERENCE is blank.                                                                                |
| 16                            | Institutional<br>ID number<br>for returns    | INSTITUTION FOR RETURNS (route and/or transit) is invalid or blank. It should specify your credit union. |
| 19                            | Original Item<br>Trace<br>Number             | Original item trace number is invalid or blank.                                                          |
| 21                            | Invalid Data<br>Element ID                   | DATA ELEMENT ID is invalid or blank.                                                                     |

#### Distribution

This report is available the day after Central 1 has processed the file.

# 7.3 Summary of Data Received Report (ICRM/UCRM)

# Description

This report lists an Originator's AFT transactions by file creation number and includes the total item count and dollar value. Canadian dollar transactions are reported on the ICRM, and US dollar transactions are reported on the UCRM.

# **Purpose**

Use this report as acknowledgement that Central 1 processed the AFT file. Compare the data on this report to your own records.

# Organization

The report is divided into four parts (see Figure 7.4):

- Payment Details Displays the total number and dollar value of transactions in the file. Figures are divided into debits and credits and each line is separated by Direct Clearer.
- Error Correction Details Always shows zeros.
- Totals Displays the total dollar value and item count of AFT transactions.
- Destination Statistics Displays the number of transactions by the destination Direct Clearer. Figures are divided into debits and credits.

| ENTRAL1 04/08/10 ICRM 080911110                               |           | CENTRAL 1 CREDIT UN                     | ION                       |                  | PAGE |                    |
|---------------------------------------------------------------|-----------|-----------------------------------------|---------------------------|------------------|------|--------------------|
| PROGRAM ICR010 CAD<br>REPORT RTCS010/1                        |           |                                         |                           | ICS              | DATE | 5-03-29<br>8, 2010 |
| FROM- XXXXXXX CREDIT UNION - XXXX CUSTOMER NUMBER, 8090011110 |           | TO-                                     | C.U.C.C. / CENTE<br>86900 | RAL1             |      |                    |
|                                                               | SUMMARY C | F DATA RECEIVED FROM                    | CAFT SYSTEM               |                  |      |                    |
| PAYMENT DETAILS                                               |           | FILE CREATION NO.<br>FILE CREATION DATE |                           |                  |      |                    |
|                                                               |           | I T S<br>(DUE TO) AMOUNT<br>102,208.48  | CRI<br>NUMBER (I          | OUE FROM) AMOUNT |      |                    |
| SUB TOTALS                                                    | 130       | 102,208.48                              | 130                       | 102,208.48       |      |                    |
| ERROR CORRECTION DETAILS                                      |           |                                         |                           |                  |      |                    |
| SUB TOTALS                                                    | 0         | .00                                     | 0                         | .00              |      |                    |
| TOTALS                                                        | 130       | 102,208.48                              | 130                       | 102,208.48       |      |                    |
| TOTAL NUMBER OF ITEMS -                                       | 260       |                                         |                           |                  |      |                    |
| NUMBER OF REJECTS RECEIVED                                    | 0         |                                         |                           |                  |      |                    |
| ORIGINATING CREDIT UNION : 080911110                          |           |                                         |                           |                  |      |                    |

Figure 7.4: Summary of Data Received Report (ICRM/UCRM)

# Distribution

The report is available the day after Central 1 processes the file. It is produced each time an Originator uploads a file to *PaymentStream* AFT or releases transactions from *PaymentStream* AFT.

# 7.4 Incoming AFT Transactions List (ICTI/UCTI)

# **Description**

This report provides a detailed list of an Originator's AFT transactions by file creation number. The report also shows any offsetting transactions that Central 1 created. Canadian dollar transactions are listed on the ICTI, and US dollar transactions are listed on the UCTI.

# **Purpose**

Use the report to view individual transactions sent to the receiving financial institutions and to view offsetting transactions created by Central 1.

# Organization

The report is separated by Originator ID and sorted by cross reference number. Each transaction is listed separately. See Figure 7.5.

| BCCCU- 07/27/10 ICTI 080901234<br>PROGRAM ICRO20 CAD | CENTRAL 1 CREDIT                | UNION                   | PAGE 166<br>12-19-23                      |
|------------------------------------------------------|---------------------------------|-------------------------|-------------------------------------------|
| REPORT RTCS025/1                                     | ITEM TRACE REPORT - IN          | COMING ITEMS            | 12-19-23                                  |
| FROM 8090123456 ABC COMPANY LI                       | MITED FILE CREATION NUMBER 0031 | CREATION DATE 005066    | ICS DATE JUL 27, 2010<br>DESTINATION INFO |
| ITEM TRACE NUMBER CROSS REFEREN                      | E NO. FIN TRNSIT ACCOUNT NO.    | AMOUNT TRAN DUE PA      | AYEE NAME EX DATA RELEASE                 |
| ITEM TRACE REPORT ORIGINAL                           | INST NO.                        | CD DATE                 | MD CENTR DATE                             |
| 8690 86900 0000 760123456 2701234                    | 6777 0809 12345 60-007-890-3    | 149.86 123C 010210 JOHN | DOE 4 86900 010210                        |
| 8690 86900 0000 760123457 2701234                    | 56888 0809 12456 400070890033   | 377.98 123C 010210 JANE | DOE 4 86900 010210                        |
| 8690 86900 0000 760123458 2701234                    | 56999 0809 12567 000708900999   | 187.23 123C 010210 ADAM | SMITH 4 86900 010210                      |
| 8690 86900 0000 760123459 2701234                    | 53333 0809 12678 100007089000   | 924.38 123C 010210 JOAN | SMITH 4 86900 010210                      |

Figure 7.5: Incoming AFT Transactions List (ICTI/UCTI)

## **Distribution**

The report is available the business day after Central 1 processes the file.

# 7.5 Transaction Account Warning List (ICRW/UCRW)

## Description

This report lists the transactions that may contain an error in the destination account number. If the account number validation is the only error, the transaction will be sent, and a warning message will be issued. There is no guarantee that the receiving financial institution will process the transaction. Canadian dollar transactions are reported on the ICRW, and US dollar transactions are reported on the UCRW.

# **Purpose**

Use the report to view transactions flagged with a warning.

Transactions displayed on this report are not rejected if this is the only error. However, the receiving account number is incorrect, so the other financial institution has to post the transaction manually. As this could result in late posting, correct the account number before the next due date. The account number appears in the Invalid Field No. column. Central 1 does not contact Originators about these transactions.

## Organization

This report is generated per file creation number and sorted by the transactions with account warnings. See Figure 7.6.

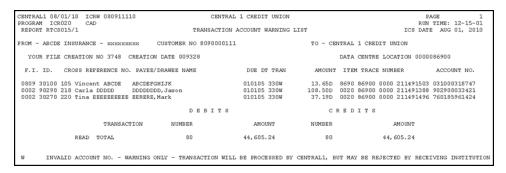

Figure 7.6: Transaction Account Warning List (ICRW/UCRW)

#### **Distribution**

The report is available the business day after Central 1 processes the file and is only produced if there are potential account number errors.

# 7.6 Notice of Change Detailed Listing (NCDL/NUDL)

# **Description**

This report provides updated AFT transaction information from the destination financial institution (e.g., the correct recipient account number, name). Canadian dollar transactions are reported on the NCDL, and US dollar transactions are reported on the NUDL.

#### **Purpose**

An Originator will receive an NCDL/NUDL report when the destination financial institution advises the Originator of incorrect Payee/Payor account information. Verify the changes with your client before updating your AFT records. It may be necessary to update the Payor's PAD agreement.

# Organization

The report is separated by Originator ID. Each transaction is reported on two lines. See Figure 7.7.

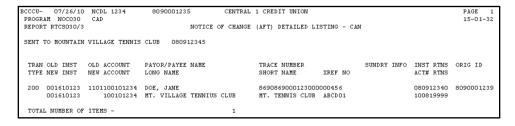

Figure 7.7: Notice of Change Detailed Listing (NCDL/NUDL)

#### **Distribution**

The report is available once a week on Tuesdays, if a notice of change (NOC) transaction was received.

# 8 AFT Processing and Exception Items

If an AFT file is uploaded or records are released on *PaymentStream*<sup>™</sup> AFT that the Originator does not want processed, the Originator can correct these records without affecting other transactions in the file. If an entire file includes duplicate transactions, is sent in error, or contains incorrect data on each record, the business member Originator can cancel the file. Corrections are processed as recalls or error corrections depending on whether the transactions have been posted to the recipients' accounts.

# 8.1 Recalling AFT Transactions and AFT Files

A recall is used to return a transaction or a file that has not yet been posted to the recipient's account. A recall is not an AFT transaction. It is a request to return unposted transactions or files. Recalls are processed on a best efforts basis and are subject to the following parameters:

- Debit Transactions Individual debit transactions cannot be recalled after Central 1 releases the transaction to the other financial institution.
- Credit Transactions Credit transactions can be recalled if they have not been posted to the recipients'
  accounts and the request is received the business day before the due date. Initiate an error correction if the
  transaction has been posted to the recipient's account.
- Credit or Debit Files A business member Originator's AFT file can be recalled if Central 1 has not released the file to another financial institution.

Note: If the file was released to the receiving financial institution but the transactions have not been posted to the recipients' accounts, recall each credit transaction individually. If the transactions were posted to the recipients' accounts, request an error correction.

Contact your financial institution to request an AFT recall.

# 8.2 Requesting AFT Error Corrections

An error correction is used to reverse an AFT transaction or AFT file posted to the recipients' accounts in error. Error corrections have the following constraints:

- Error corrections do not guarantee the permanent return of funds since they can be disputed within 90 days of the posting date.
- Original AFT transactions are still eligible for return despite error correction requests. As a result, AFT returns will be posted to the business member Originator's account.
- Error corrections are handled on a best effort basis.

To request an error correction, business member Originators contact their financial institution. Financial institutions must submit error correction requests to Central 1 by the following deadlines:

- 2:00 pm PT/5:00 pm ET, three business days after delivery of the original credit or debit transaction,
- 2:00 pm PT/5:00 pm ET, two business days after the date funds are to be made available of the original credit transaction, or
- 2:00 pm PT/5:00 pm ET, two business days after the due date of the original debit transaction, whichever is later.

# 8.3 Handling Returned AFT Transactions

The receiving financial institution can return AFT transactions for various reasons (e.g., the payment is NSF, the account number is invalid or closed). Returned AFT transactions are reported on the Consolidated Returns, Recalls, Rejects, and Error Corrections Report (ICRR/UCRR), usually one or two days after the due date.

The business member Originator proceeds as follows each business day:

Refer to the Consolidated Returns, Recalls, Rejects, and Error Corrections Report (ICRR/UCRR) to
determine if any transactions were returned. See Section 7.2, Consolidated Returns, Recalls, Rejects, and
Error Corrections Report (ICRR/UCRR). The Tran Code column displays the return code and the Amount field
indicates whether the transaction is a credit or debit. "J" indicates a returned debit and "I" indicates a returned
credit. The table below lists the reason that corresponds to each return code.

| Code | Reason                                | Code | Reason                                      |
|------|---------------------------------------|------|---------------------------------------------|
| 901  | Not Sufficient Funds<br>(Debits Only) | 914  | Incorrect Payor/Payee Name                  |
| 902  | Account Not Found                     | 915* | No Agreement Existed                        |
| 903  | Payment<br>Stopped/Recalled           | 916* | Not According to Agreement – Personal       |
| 905  | Account Closed                        | 917* | Agreement Revoked – Personal                |
| 907  | No Debit Allowed                      | 918* | No Confirmation/Pre-Notification – Personal |
| 908  | Funds Not Cleared<br>(Debits Only)    | 919* | Not According to Agreement – Business       |
| 909  | Currency/Account<br>Mismatch          | 920* | Agreement Revoked –Business                 |
| 910  | Payor/Payee<br>Deceased               | 921* | No Confirmation/Pre-Notification – Business |
| 911  | Account Frozen                        | 922  | Customer Initiated Return                   |
| 912  | Invalid/Incorrect<br>Account Number   | 990  | Institution in Default                      |

<sup>\*</sup>The Payor must complete a Reimbursement Claim. This document is retained by the Payor's financial institution and must be provided to the Payee's financial institution upon request.

- 2. Investigate the reason for return and take appropriate action.
- 3. Obtain the correct account information from the customer and update the record on *PaymentStream* AFT or on the software used to create the transaction (if applicable).
- 4. Contact the recipient to resolve the problem and arrange for payment of the returned item (if applicable).
- 5. Contact the financial institution regarding settlement issues.

# 8.4 Handling Rejected AFT Transactions

AFT transactions are subject to a validation check at Central 1 and at the data centre of the receiving financial institution. Transactions that fail either validation check are rejected.

The business member Originator proceeds as follows each business day:

- 1. Review the Consolidated Returns, Recalls, Rejects, and Error Corrections Report (ICRR/UCRR) to determine if any transactions rejected. See Section 7.2, Consolidated Returns, Recalls, Rejects, and Error Corrections Report (ICRR/UCRR), for an example.
- 2. Credit transactions have a "C" in the Amount field and debit transactions have a "D". The reason for rejection is recorded in the Invalid Field No. column. Compare this numeric code to the legend below the transaction details.
- 3. Obtain the correct account information (if applicable).
- 4. Update the record on *PaymentStream* AFT or on the software used to create the transaction (if applicable).
- 5. If applicable, arrange for payment of the rejected item or, with authorization from the recipient, create another transaction.
- 6. Contact the financial institution regarding settlement issues.

# Appendix A — "Add AFT Record" Field Descriptions

#### **Amount**

This field identifies the dollar value of the record. The amount cannot be zero or a negative value, and it must be less than or equal to the Originator's transaction limit as displayed on the Add AFT Record page. Maximum length: 10 characters (8-digit whole number, 2-digit decimal).

# **Business Day Only (Credit Records Only)**

A user can select this option only when entering a credit record. If the "Business Day Only" box is selected and the due date of a record falls on a non-business day, the due date will be recalculated to the previous business day. Once the payment is released and processed, the due date will be reset back to the original setting. This allows the transactions to always fall on a business day and is displayed as the Actual Due Date. The Next Release Date shows when the transaction will be released from *PaymentStream*<sup>TM</sup> AFT.

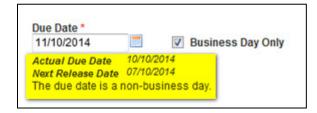

Example:

The AFT credit record frequency is set to bi-weekly, and the due date is Friday, April 3, which is a statutory holiday. *PaymentStream* AFT recalculates the due date to be Thursday, April 2. Once the April 2 payment is processed, *PaymentStream* AFT sets the next payment due date to bi-weekly on Friday, April 17.

#### **Comments**

This field is used for the Originator's reference only. Comments can be entered for the Payee/Payor record but will not be transmitted with the transaction.

#### **Cross Reference Number**

This field identifies an Originator-assigned reference number for the transaction. If a value is not entered, the AFT system places the file creation number in this spot when it creates the transaction file. Maximum length: 19 characters.

## **Due Date**

This field identifies the date the transaction will be debited or credited to the Payee/Payor's account at the receiving financial institution. Due dates for credit records cannot be backdated more than 30 calendar days and cannot be future dated. Due dates for debit records cannot be backdated more than 173 calendar days and cannot be future dated.

## **Expiry Date**

This field identifies the date after which transactions are no longer created for the Payee/Payor. The expiry date must be later than or equal to the due date. Transactions are created up to and on the expiry date, but not after. Transactions are not created for expired records (records with an expiry date that has passed or with a due date after the expiry date). If the frequency is "one time (OT)," the expiry date is automatically populated with the due date after the transaction is released for processing.

## **Frequency**

This field identifies the transaction frequency. If the frequency X-Scheduled, or XB-Scheduled Business is selected, four text boxes open after the frequency field where the user can identify the days of the month when transactions will be created. Frequencies are as follows:

- **A**-Annual Each time a transaction is created, the due date will be incremented to the same calendar day for the next year.
- **B**-Bi-Weekly Each time a transaction is created, the next due date will be incremented two weeks (14 calendar days) from the current due date.
- **BM**-Bi-Monthly Each time a transaction is created, the next due date will be incremented two months from the current due date.
- **M**-Monthly Each time a transaction is created, the next due date will be incremented to the same date of the next calendar month. If the date is not valid (e.g., February 30) the due date will be incremented to the last day of the month.
- **ML**-Monthly Last Day of Month Due date must be a month-end date. Each time a transaction is created, the due date will be incremented to the last day of the next calendar month.
- **OT**-One Time Transaction will be created once. Payee/Payor record will expire following release of the one-time transaction. No further transactions will be created.
- Q-Quarterly Each time a transaction is created, the due date will be incremented three months to the same calendar day. Example: January 15 would increment to April 15.
- **S**-Semi-Monthly Due date must be either the 15<sup>th</sup> day of the month or the last day of the month. Each time a transaction is created, the next due date will be incremented accordingly.
- **SA**-Semi Annual Each time a transaction is created, the due date will be incremented six months to the same calendar day. For example, January 15 would increment to July 15.
- **W**-Weekly Each time a transaction is created, the next due date will be incremented one week (seven calendar days) from the current due date.
- X-Scheduled One to four set days per month can be entered in the text boxes beside frequency. Each time a transaction is created, the due date will be incremented to the date entered in the next text box. After the last transaction is created for a month, the next due date will move to the first date entered in the text box of the next month. The due date entered must match one of the dates entered in the text boxes.
- **XB**-Scheduled Business Same as Scheduled except that due dates must be business days. If the date entered in the text boxes falls on a weekend or holiday for that month, the due date will be set to the last business day prior to the weekend or holiday. When entering the record for the first time, the due date must be a business day. This applies to both credit and debit transactions.

## Last Name/Business Name

This field displays the Payee/Payor's last name or business name if the Payee/Payor is a business. Minimum length: 1 character; maximum length: 30 characters.

#### **First Name**

This field displays the first name of the Payee/Payor. Maximum length: 30 characters.

## Institution

This field identifies the name of the financial institution based on the route and transit number entered. The information is automatically populated by the system provided the FI is selected from the Search for FI list.

#### **Mark as Dormant**

This field identifies a period in which no transactions are created for the Payee/Payor. The record is dormant if its due date is later than or equal to the Dormant From date and earlier than or equal to the Dormant To date.

- Dormant From This field identifies the start date of a period in which no transactions are created for this Payee/Payor. The Dormant From field must contain a date earlier than the Dormant To date.
- Dormant To This field identifies the end date of a period in which no transactions are created for this Payee/Payor.
   The Dormant To date must contain a date later than Dormant From date.
- Recur Annually This field identifies if the dormant period for the record occurs annually.

#### **Next Release Date**

This field identifies the date the transaction must be transmitted by the Originator to ensure that the transaction is delivered to the receiving financial institution for processing by the due date. The date must be a business day. When the system calculates the release date, it skips Saturdays, Sundays, and holidays.

## **Originator Sundry Information**

This field identifies additional Originator information such as a billing period or pay period. Maximum length: 15 characters.

## Payee/Payor's Account Information

- Transit This field identifies the receiving financial institution's transit number. The transit number must be a valid transit number in the Financial Institution File. Required length: 5 characters.
- Route This field identifies the receiving financial institution's route number. The route number must be a valid route number in the Financial Institution File. Required length: 3 characters.
- Account This field identifies the account number of the Payee/Payor to which the transaction will be sent. Maximum length: 12 characters.

## **Record Type**

This field identifies whether the record is a debit or credit.

## **Returns Account Information**

- Return Account Transit This field identifies the transit number of the financial institution that the Originator wants
  transactions delivered to if returned by the receiving financial institution. The return transit number must be numeric
  and a valid transit number in the Financial Institution File. Required length: 5 characters.
- Return Account Route This field identifies the route number of the financial institution that the Originator wants transactions delivered to if returned by the receiving financial institution. The return route number must be numeric and a valid route number in the Financial Institution File. Required length: 3 characters.
- Return Account This field identifies the account number the Originator wants transactions delivered to if returned by the receiving financial institution. Returns account must be numeric. Minimum length: 1 character; maximum length: 12 characters.

## Search for FI

This link allows a user to search for a financial institution. All or part of the financial institution's name can be entered.

## **Transaction Type**

This field identifies the transaction type as defined by the Payments Canada (e.g., payroll deposit, strata fee, loan payment). A user can select the Look up Type link to view the available transaction types.

# Copyright and Disclaimer

Except as expressly permitted in this publication, or by the provisions of the *Copyright Act*, no part of this publication may be reproduced in any form by any means without the written permission of Central 1 Credit Union.

Central 1 is not responsible for any errors or omissions contained in this publication and expressly disclaims liability, whether under contract or in negligence or otherwise, to any user, including subscribers and other persons who may use this publication and to members, clients, and customers of such subscribers and other persons.

Central 1 expressly disclaims liability for loss or damage, whether direct or indirect, resulting from any use of this publication, including, without limitation, any loss or damage arising as a result of the procedures or forms contained in this publication being determined not to be valid or enforceable or not attaining the end desired by the user.

PaymentStream™ and PaymentStream Design are trademarks owned by Central 1 Credit Union.